**746 C - 844 C FR** 

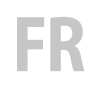

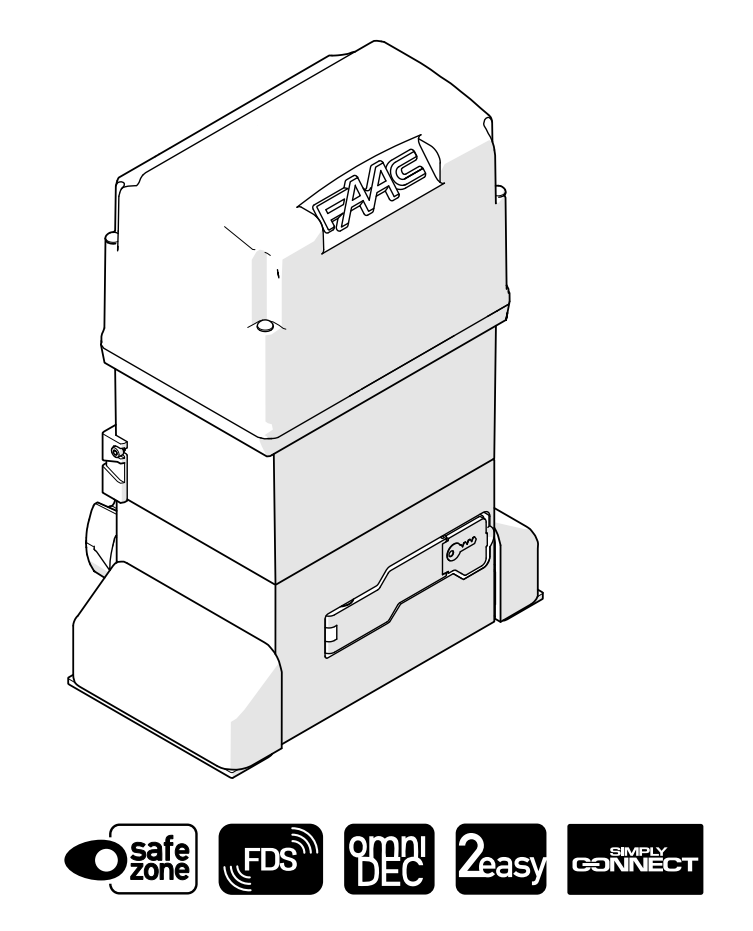

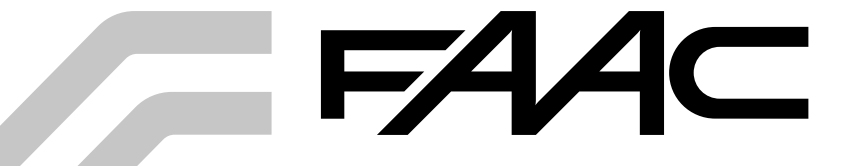

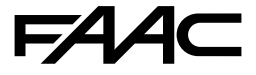

FAAC S.p.A. Soc. Unipersonale Via Calari, 10 - 40069 Zola Predosa BOLOGNA - ITALY Tel. +39 051 61724 - Fax +39 051 09 57 820 www.faac.it - www.faactechnologies.com

© Copyr© Copyright FAAC S.p.A. depuis 2024. Tous droits réservés. Aucune Aucune partie de ce manuel ne peut être reproduite, archivée ou distriou distribuée à des tiers ni copiée, sous tout format et avec tout Aucune Aucune partie de ce manuel ne peut être reproduite, archivée<br>ou distriou distribuée à des tiers ni copiée, sous tout format et avec tout<br>moyen, നnoyen, qu'il soit électronique, mécanique ou par photocopie, le consesans le consentement écrit préalable de FAAC S.p.A.

Tous lesTous les noms et les marques cités sont la propriété de leurs<br>fabricanfabricants respectifs. fabricanfabricants respectifs.

Les clienLes clients peuvent faire des copies pour leur usage exclusif. Ce manuCe manuel a été publié en 2024.

#### **SOMMAIRE**

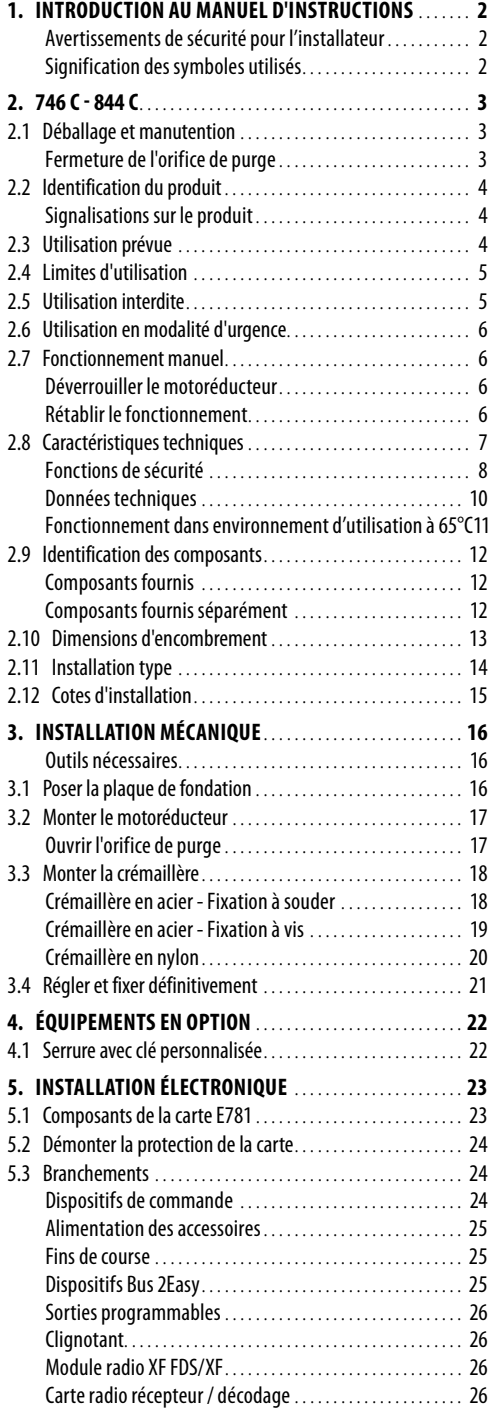

## **FAAC**

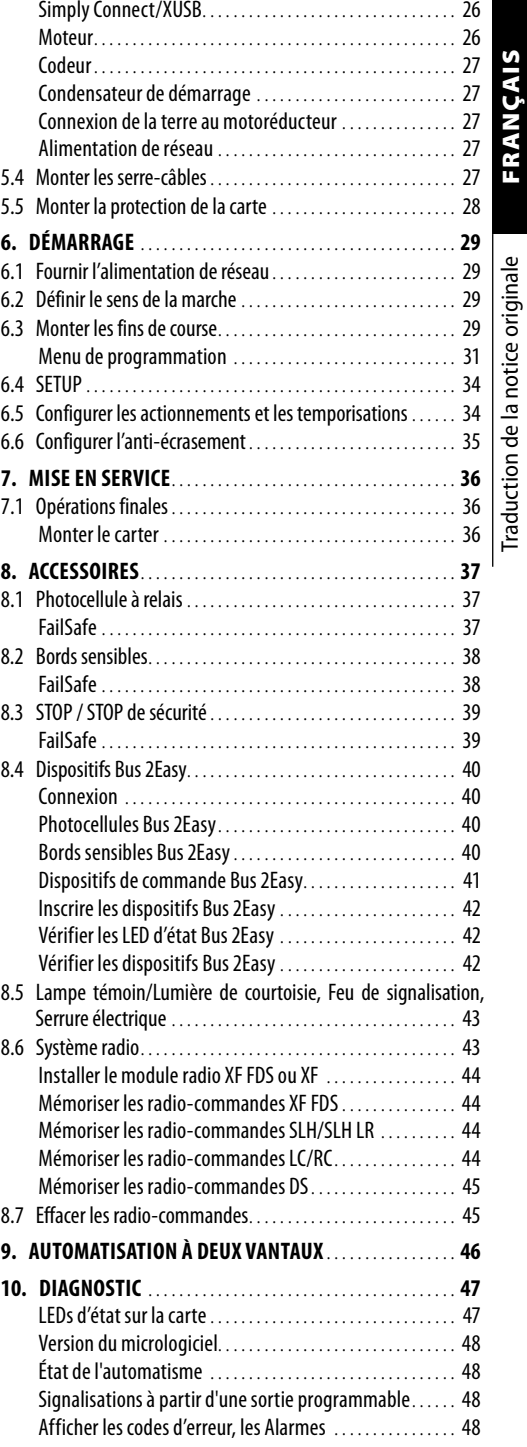

## <span id="page-3-0"></span>54 Ас

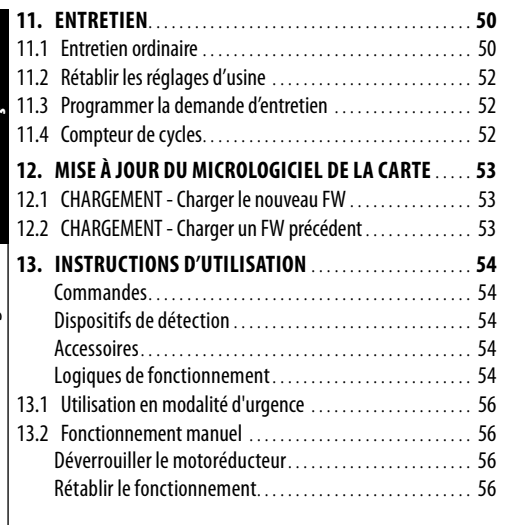

#### **TABLEAUX**

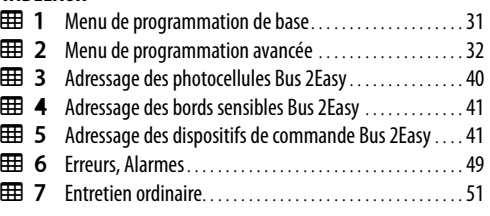

#### **APPENDICES**

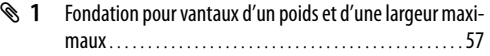

#### **1. INTRODUCTION AU MANUEL D'INSTRUCTIONS**

Ce manuel fournit les procédures correctes et les prescriptions pour l'installation et le maintien de 746 C - 844 C en conditions de sécurité.

En Europe, l'automatisation d'un portail rentre dans le domaine d'application de la Directive Machines 2006/42/EC et des normes harmonisées correspondantes. La personne qui automatise un portail (nouveau ou existant) devient Fabricant de la Machine. Selon la loi il est donc obligatoire, entre autres, d'effectuer l'analyse des risques de la machine (portail automatisé dans son ensemble) et d'adopter les mesures de protection pour satisfaire les exigences essentielles de sécurité prévues dans l'Annexe I de la Directive Machines.

FAAC S.p.A. recommande de toujours respecter la norme EN 12453 dans sa totalité, d'adopter en particulier les critères et les dispositifs de sécurité indiqués, sans aucune exception, y compris le fonctionnement homme mort.

Ce manuel reporte les références aux normes européennes. L'automatisation d'un portail doit être réalisée en respectant totalement les lois, normes et règlements locaux du pays où est effectuée l'installation.

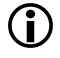

Sauf indications contraires, les mesures reportées dans les instructions sont exprimées en mm.

#### **AVERTISSEMENTS DE SÉCURITÉ POUR L'INSTALLATEUR**

Avant de commencer l'installation, lire et respecter les instructions d'installation présentes et le livret « Consignes de sécurité pour l'installateur » fourni avec le produit.

#### **SIGNIFICATION DES SYMBOLES UTILISÉS NOTES ET AVERTISSEMENTS CONCERNANT LES INSTRUCTIONS**

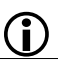

**in AVERTISSEMENT - Détails et spécifications à respecter<br>
afin d'assurer le fonctionnement correct du système** afin d'assurer le fonctionnement correct du système.

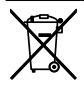

RECYCLAGE et ÉLIMINATION - Les matériaux de construction, les batteries et les composants électroniques ne doivent pas être éliminés avec les déchets domestiques. Ils doivent être remis aux centres autorisés d'élimination et de recyclage.

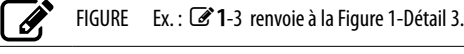

TABLEAU Ex.: 田1 renvoie au Tableau 1.

**§** CHAPITRE/PARAGRAPHE Ex. : §1.1 renvoie au paragraphe 1.1.

#### <span id="page-4-0"></span>**2. 746 C - 844 C**

#### **2.1 DÉBALLAGE ET MANUTENTION**

- 1. Ouvrir l'emballage et extraire son contenu.
- Ne pas saisir le carter, ni la carte électronique pour soulever le motoréducteur. Saisir le corps à deux mains, au niveau des points de prise **A**.
- 2. Vérifier que tous les composants de la fourniture sont présents et intacts (voir § Identification des composants).
- **1** Motoréducteur
- **2** Protections pour les fixations et l'équipement
- **3** Fins de course
- **4** Documentation jointe

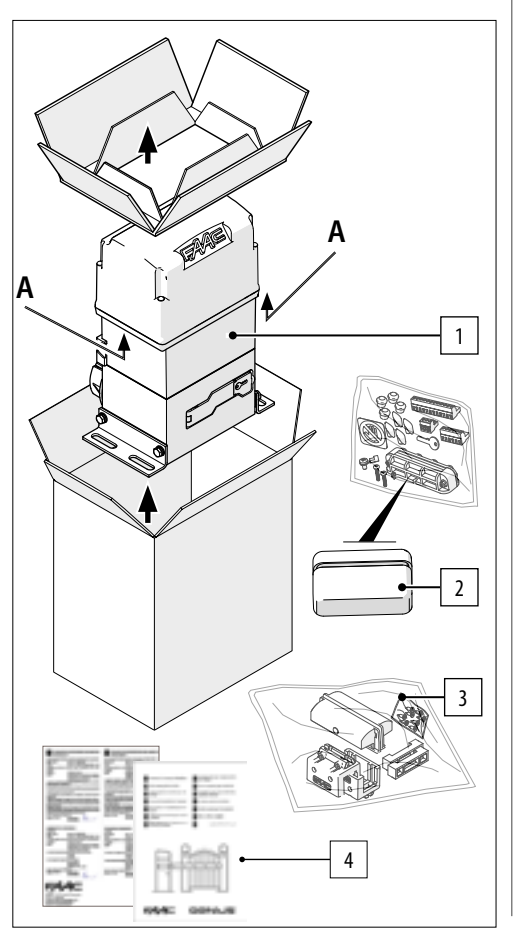

#### **FERMETURE DE L'ORIFICE DE PURGE**

Le motoréducteur est fourni avec l'orifice de purge fermé par une vis et une rondelle.

L'orifice de purge doit être fermé au cours de toute phase d'actionnement pour éviter l'écoulement de l'huile.

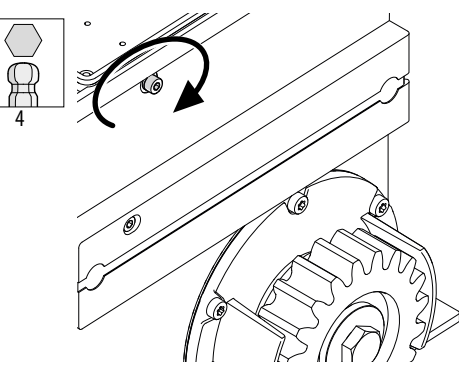

FRANÇAIS

#### <span id="page-5-0"></span>FAAC **2.2 IDENTIFICATION DU PRODUIT**

Le produit est identifié par l'étiquette.

Traduction de la notice originale

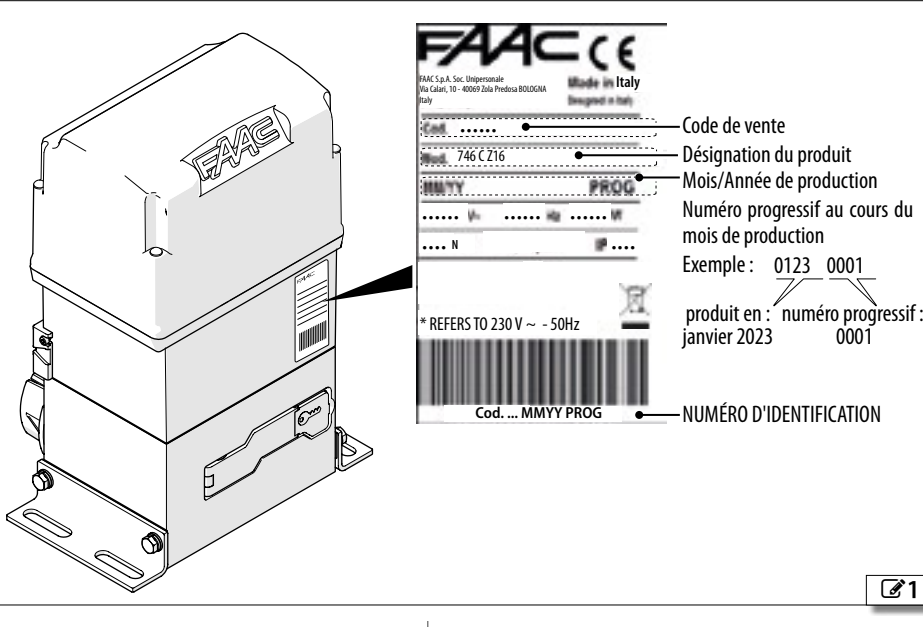

#### **SIGNALISATIONS SUR LE PRODUIT**

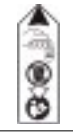

Autocollant présent sur le carter. Il signale la vis de l'orifice de purge, à enlever avant le démarrage.

Autocollant que l'installateur doit appliquer sur le carter. Il signale le risque d'emprisonnement des doigts / main, dû à la rotation du pignon.

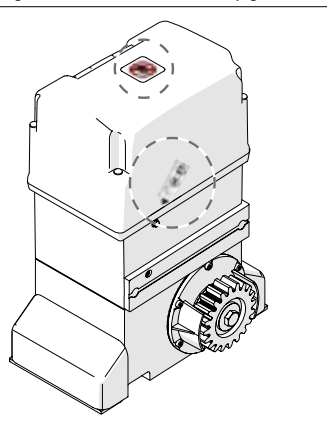

#### **2.3 UTILISATION PRÉVUE**

Les motoréducteurs FAAC série 746 C - 844 C sont conçus pour actionner des portails coulissants à actionnement motorisé avec mouvement horizontal, destinés aux locaux accessibles aux personnes et dont l'objectif principal est de permettre un accès sûr aux marchandises, aux véhicules ou aux personnes dans les bâtiments industriels, commerciaux ou résidentiels.

Il faut installer un seul motoréducteur par vantail. Pour l'installation, prévoir la plaque de fondation spécifique (fournie séparément), scellée dans une base. Le mouvement doit être transmis du pignon de transmission au portail au moyen d'une crémaillère (fournis séparément).

Pour actionner le portail manuellement, suivre les instructions § Fonctionnement manuel.

Toute autre utilisation non expressément indiquée est interdite et pourrait compromettre l'intégrité du produit et/ou représenter une source de danger.

#### <span id="page-6-0"></span>**2.4 LIMITES D'UTILISATION**

La force maximale d'actionnement manuel du vantail sur toute la course doit être de 225 N dans les zones résidentielles et de 260 N dans les zones industrielles / commerciales.

La force maximale nécessaire pour commencer le mouvement doit être inférieure à la force de poussée maximale au démarrage de l'opérateur, indiquée parmi les données techniques.

Le vantail doit se situer à l'intérieur des limites de dimension, de poids et de fréquence d'utilisation indiquées parmi les données techniques.

La présence de phénomènes environnementaux, même occasionnels, comme la glace, la neige, un vent fort pourrait compromettre le fonctionnement correct de l'automatisme, l'intégrité des composants et devenir une source potentielle de danger (voir § Utilisation en modalité d'urgence).

746 C - 844 C n'est pas conçu comme un système de protection contre l'intrusion.

En présence d'une porte piétonne intégrée au vantail du portail, le mouvement motorisé doit être empêché lorsque la porte piétonne ne se trouve pas dans une position sécurisée.

L'installation doit être visible de jour comme de nuit. Dans le cas contraire, il convient de prédisposer des solutions adaptées pour rendre les éléments fixes et mobiles visibles.

La réalisation de l'automatisation exige l'installation des dispositifs de sécurité nécessaires, identifiés par l'installateur moyennant une évaluation correcte des risques sur le site d'installation.

#### **2.5 UTILISATION INTERDITE**

- Tout usage non prévu est interdit.
- Il est interdit d'installer l'automatisme hors des limites prescrites par les données techniques et par les exigences mécaniques et électriques d'installation.
- Il est interdit d'utiliser 746 C 844 C dans une configuration de construction différente de celle prévue par le fabricant.
- Il est interdit de modifier les composants quels qu'il soit du produit.
- Il est interdit d'installer l'automatisme sur les issues de secours.
- Il est interdit d'installer l'automatisme pour réaliser des portes de protection contre la fumée et/ou le feu (portes coupe-feu).
- Il est interdit d'installer l'automatisme dans des lieux à risque d'explosion et/ou d'incendie : la présence de gaz ou de fumées inflammables constitue un sérieux danger pour la sécurité (le produit n'est

pas certifié aux termes de la directive ATEX).

- Il est interdit d'alimenter l'installation avec des sources d'énergie différentes de celles prescrites.
- Il est interdit d'ajouter des systèmes et/ou des équipements commerciaux non prévus, ou de les utiliser pour des usages non admis par les fabricants respectifs.
- Ne pas exposer le motoréducteur aux jets d'eau directs quels qu'en soient le type et la dimension.
- Ne pas exposer le motoréducteur aux agents chimiques ou ambiants agressifs.
- Il est interdit d'utiliser et/ou d'installer des accessoires qui n'ont pas été expressément approuvés par FAAC S.p.A.
- Il est interdit d'utiliser l'automatisme avant d'avoir procédé à sa mise en service.
- Il est interdit d'utiliser l'automatisme en présence de pannes/altérations susceptibles d'en compromettre la sécurité.
- Il est interdit d'utiliser l'automatisme si les protections mobiles et/ou fixes ont été altérées ou démontées.
- Ne pas utiliser l'automatisme lorsque des personnes, des animaux ou des choses se trouvent dans son rayon d'action.
- Ne pas transiter et/ou stationner dans le rayon d'action de l'automatisme en mouvement.
- Ne pas contraster le mouvement de l'automatisme.
- Ne pas grimper, ne pas s'accrocher au vantail et ne pas se laisser entraîner. Ne pas monter sur le motoréducteur.
- Ne pas permettre aux enfants de s'approcher ou de jouer à proximité du rayon d'action de l'automatisme.
- Ne pas permettre aux personnes non autorisées et non instruites d'utiliser les dispositifs de commande.
- Ne permettre aux enfants et aux personnes aux facultés mentales et physiques réduites d'utiliser les dispositifs de commande que sous la supervision exclusive d'un adulte responsable de leur sécurité.
- Durant l'actionnement manuel, accompagner lentement le vantail durant toute sa course ; ne pas lancer le vantail en course libre.

Traduction de la notice originale

FAAC

<span id="page-7-0"></span>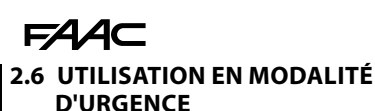

Dans toute situation d'anomalie, d'urgence ou de panne, couper l'alimentation électrique de l'automatisme. Utiliser le FONCTIONNEMENT MANUEL uniquement si les conditions pour un actionnement manuel du vantail en toute sécurité le permettent ; dans le cas contraire, l'automatisme doit être maintenu hors service jusqu'au rétablissement / réparation.

En cas de panne, le rétablissement / réparation de l'automatisme doit exclusivement être effectué par l'installateur / agent de maintenance.

#### **2.7 FONCTIONNEMENT MANUEL**

Pour actionner le vantail manuellement, il faut déverrouiller le motoréducteur au moyen du levier avec la clé.

#### **DÉVERROUILLER LE MOTORÉDUCTEUR**

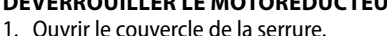

- 2. Insérer la clé et la tourner de 90° en sens horaire.
- 3. Ouvrir le levier de déverrouillage à 90°.

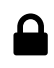

▅

- **RÉTABLIR LE FONCTIONNEMENT**
- 4. Fermer le levier de déverrouillage.
- 5. Tourner la clé verticalement et l'extraire.
- 6. Fermer le couvercle de la serrure.

Actionner le vantail manuellement pour vérifier l'engrènement mécanique.

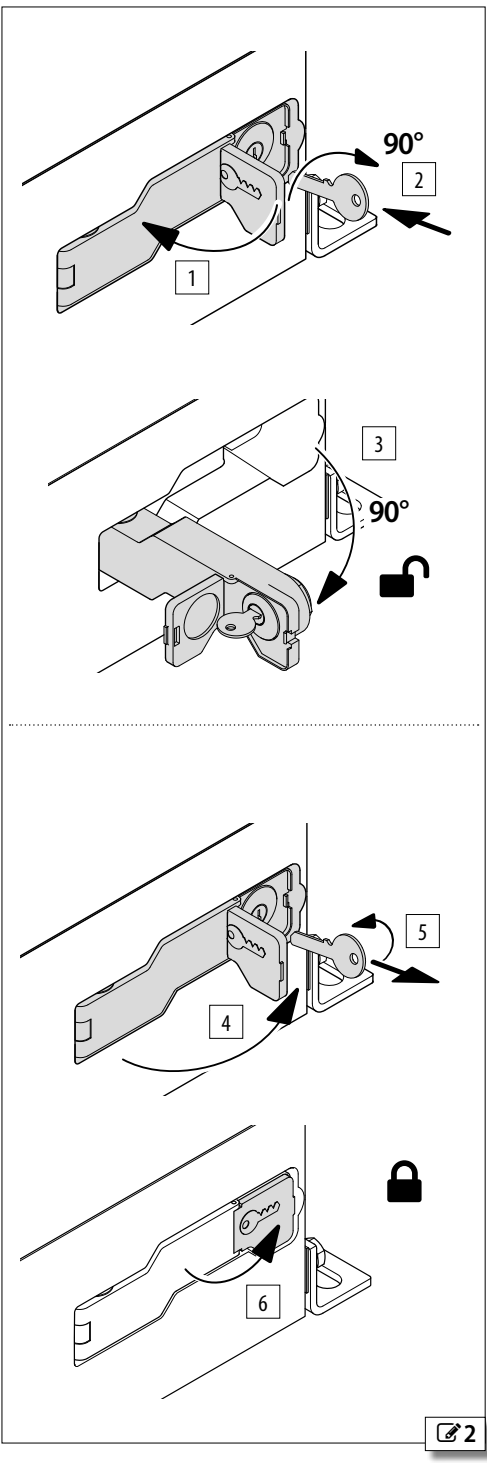

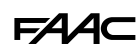

#### <span id="page-8-0"></span>**2.8 CARACTÉRISTIQUES TECHNIQUES**

Le produit est un motoréducteur électromécanique, fourni avec une carte électronique à bord E781 et un pignon pour crémaillère.

#### **VERSIONS**

Les versions se distinguent par le moteur et le condensateur, le pignon (Z16 ou Z20) et l'alimentation 230  $V/115$  V  $\cdot$ 

#### *■* **746 C Z16, 746 C Z20, 844 C Z16, 844 C Z16 115V**

#### **SYSTÈME IRRÉVERSIBLE**

Pour le fonctionnement manuel, il faut déverrouiller le motoréducteur au moyen du levier avec clé.

#### **LUBRIFICATION PAR BAIN D'HUILE**

La lubrification par bain d'huile permet d'obtenir des niveaux élevés de silence E de dissipation de la chaleur et de réduction de l'usure.

#### **FIN DE COURSE MAGNÉTIQUES EN OUVERTURE/FERMETURE**

Les interrupteurs de fin de course magnétiques ont une grande fiabilité, due à l'absence de pièces mécaniques en mouvement et de microrupteurs.

#### *■* **CARTE ÉLECTRONIQUE E781**

La carte électronique est munie d'un afficheur et de boutons de programmation et d'une couverture de protection en plastique.

Les fonctions de sécurité, pour protéger le deuxième bord primaire selon EN 12453sont décrites dans le paragraphe dédié.

#### **CODEUR MAGNÉTIQUE**

Le codeur à hauteur résolution détermine la position du vantail et la vitesse de déplacement.

#### **TIMEOUT**

Le temps maximum d'actionnement est défini par la carte en fonction de la course détectée.

#### **VITESSE RÉGLABLE**

La programmation permet de régler la vitesse.

#### **DÉTECTION OBSTACLE AVEC SENSIBILITÉ RÉGLABLE**

Le codeur facilite la détection d'un obstacle en ouverture ou en fermeture.

#### **LIMITATION DE LA FORCE, de la VITESSE et DES RALENTISSE-MENTS EN FIN DE COURSE**

Ces réglages électroniques facilitent le respect des limites des forces d'impact indiquées par les réglementations en vigueur. Le ralentissement électronique, réglable à proximité à proximité des positions d'ouverture et de fermeture, limite les forces d'inertie et réduit les vibrations du portail pendant l'arrêt.

#### **PROGRAMMATION PAR CARTE**

La programmation par la carte est réalisée par le biais d'un afficheur et de boutons dédiés et dispose d'un menu de BASE et d'un menu AVANCÉ.

#### **2 SORTIES PROGRAMMABLES**

#### **DIAGNOSTIC**

Par LED et afficheur.

#### **COMMANDES FORCÉES**

La carte électronique dispose d'entrées pour dispositifs de commande d'ouverture/fermeture forcée. Pendant les mouvements à commande forcée, les photocellules et les dispositifs de sécurité n'interviennent pas.

#### **BORDS SENSIBLES**

Il est possible de connecter des bords sensibles à un contact NC ou résistifs 8.2 kΩ.

#### **CONFIGURATION À 2 VANTAUX**

Il est possible d'installer 2 automatismes avec un mouvement synchrone opposé.

#### **Bus 2Easy**

Il est possible de connecter les dispositifs FAAC Bus 2Easy (photocellules, bords sensibles et dispositifs de commande).

#### **SYSTÈME RADIO**

La carte électronique est équipée d'un système de décodage intégré à deux chaînes intégrée qui nécessite l'installation d'un module radio, XF FDS ou XF de votre choix, permettant de mémoriser différents types de radiocommandes FAAC.

En outre, on dispose d'un connecteur FAAC à embrochage rapide (5 broches) pour les cartes radio/ décodage.

#### **Simply Connect**

Cette plateforme Cloud permet de communiquer à distance avec l'automatisme et comprend des options de programmation supplémentaires. Simply Connect nécessite un module de connectivité (ACCESSOIRE) à brancher sur la carte électronique.

#### **XIICR**

Ce module à embrayage (ACCESSOIRE) permet de charger le FW de la carte à l'aide d'un dispositif de mémoire USB.

FRANÇAIS

#### <span id="page-9-0"></span>**FONCTIONS DE SÉCURITÉ**

#### *■* **Définition des niveaux minimaux de protection du bord primaire (EN 12453)**

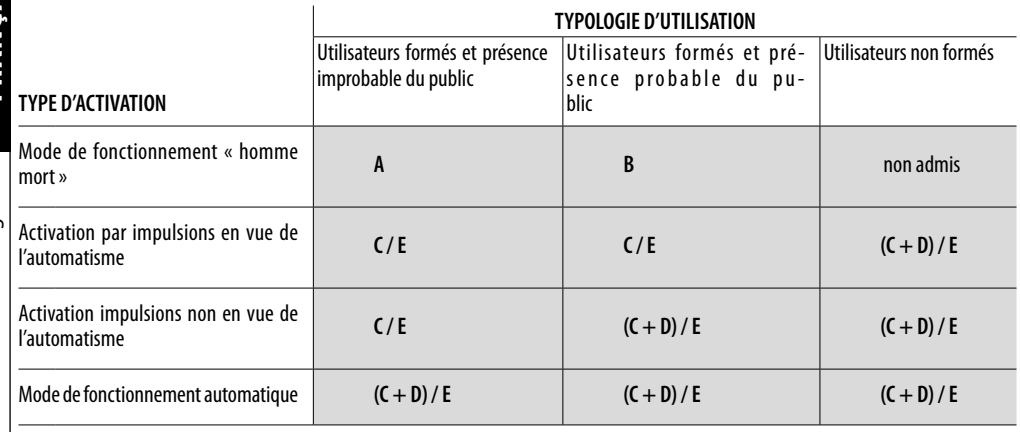

- **A** Mode de fonctionnement homme mort avec commande sans auto-obturation
- **B** Mode de fonctionnement homme mort avec commande sans auto-obturation munie d'un interrupteur à clé ou similaire
- **C** Limitation des forces, soit par des dispositifs de limitation de la force, soit par des dispositifs de protection sensibles
- **D** Dispositif supplémentaire pour réduire la probabilité de contact d'une personne ou d'un obstacle avec le vantail mobile utilisé en combinaison avec la limitation des forces (**C**)
- **E** Dispositif de protection sensible pour la détection de la présence, conçu et installé de manière à ce qu'une personne ne puisse pas être touchée par la porte en mouvement

FRANCAIS

Traduction de la notice originale FRANÇAIS

#### *■* **Fonctions de sécurité de E781**

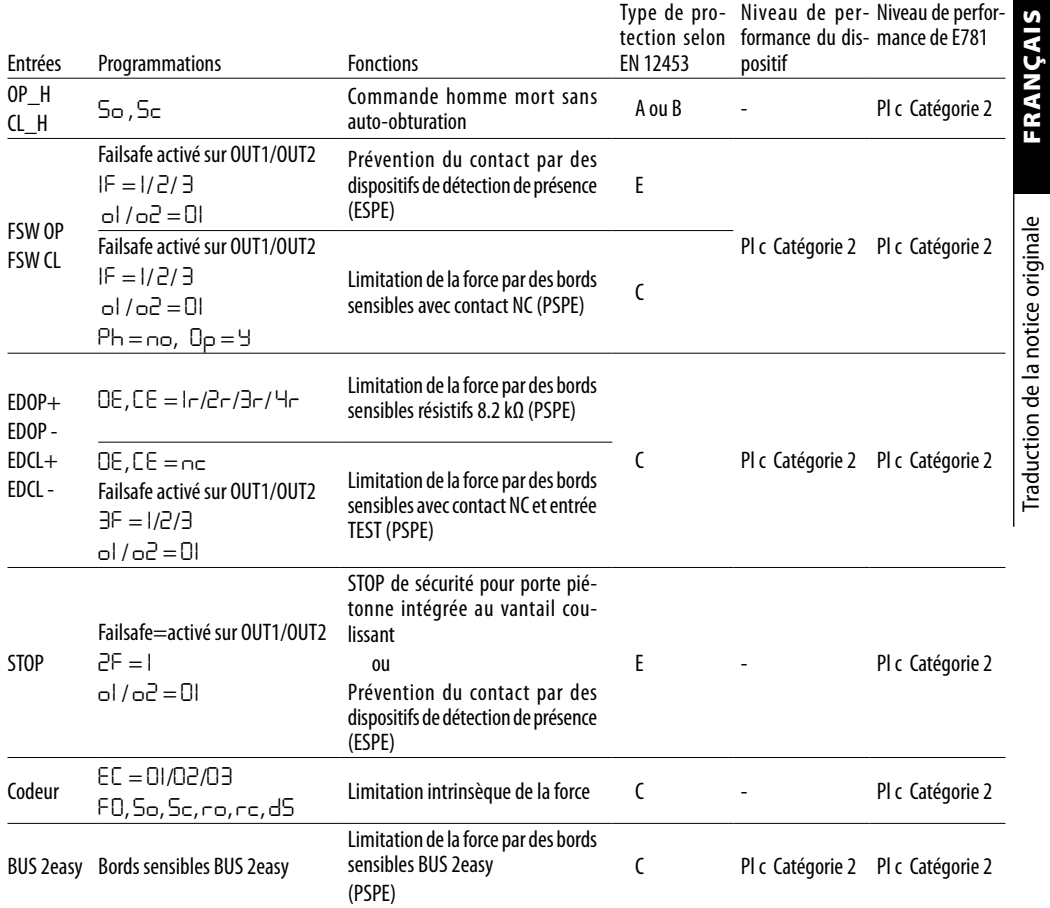

#### *■* **Fonctions de protection supplémentaires**

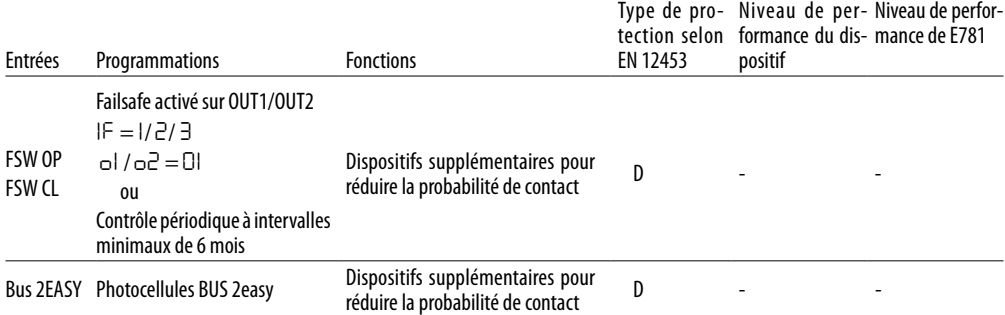

## <span id="page-11-0"></span> $FAAC$ **DONNÉES TECHNIQUES**

Traduction de la notice originale

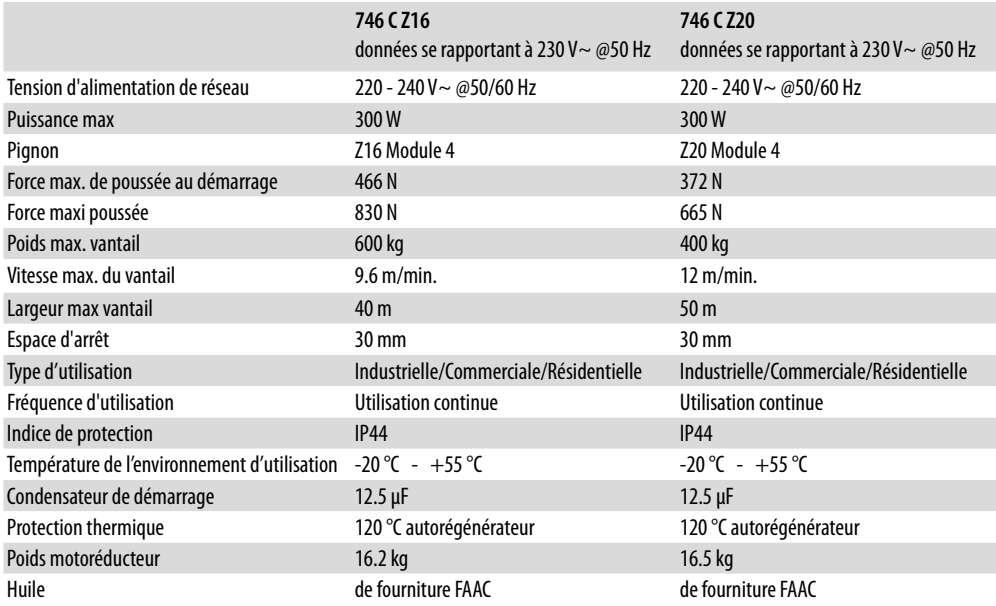

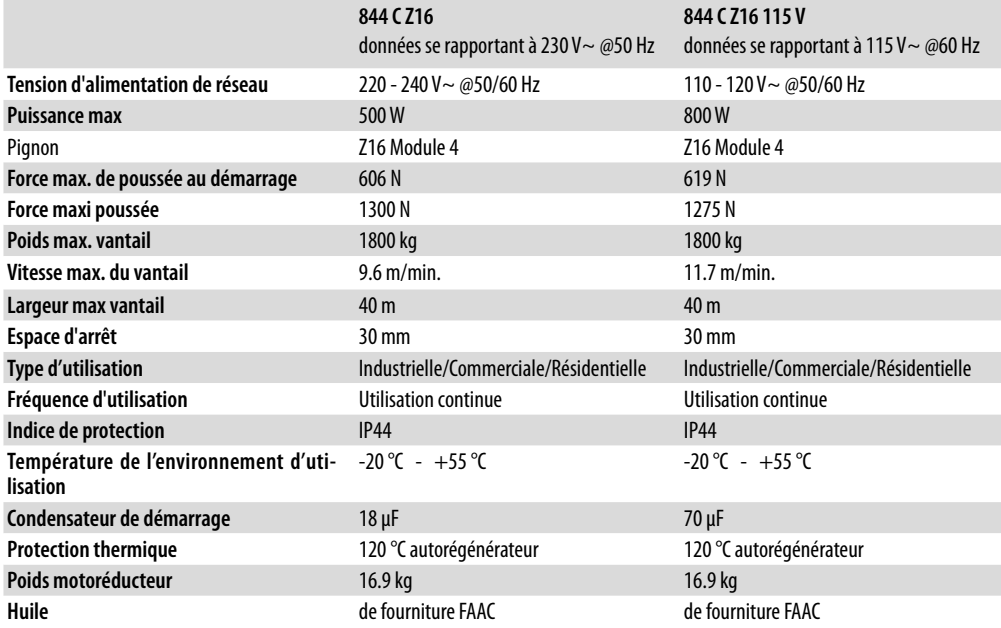

#### <span id="page-12-0"></span>**FONCTIONNEMENT DANS ENVIRONNEMENT D'UTILISATION À 65°C**

746 C - 844 C en version à 230 V, peut fonctionner à des températures de 55 à 65 °C dans les conditions suivantes.

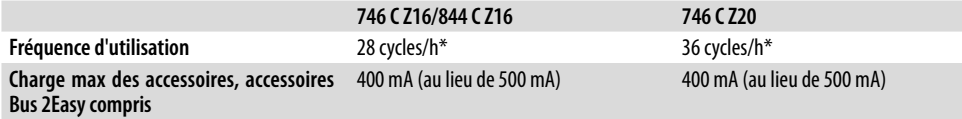

\* Les cycles/heure se réfèrent à un vantail d'un poids maximal et d'une largeur de 5 m.

**FRANÇAIS** 

#### <span id="page-13-0"></span>**FAAC 2.9 IDENTIFICATION DES COMPOSANTS**

#### **COMPOSANTS FOURNIS**

#### **Motoréducteur**

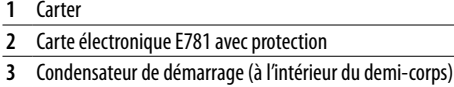

- Capteur de fin de course
- Pignon (Z16/Z20 Module 4) avec protection de la main
- Codeur
- Bouchon chargement huile
- Mise à la terre
- Corps du motoréducteur
- Levier de déverrouillage avec clé

#### Étriers de fixation

- **Équipement**
- Protections pour les fixations du motoréducteur
- Serre-câbles à monter dans le compartiment à câbles
- mise à la terre, autocollant de signalisation du risque, clé de Vis et cache-vis pour le carter, borniers, cosses pour câble de déverrouillage
- Fin de course magnétiques en fermeture et en ouverture
- Documentation jointe (papier et en ligne)

#### **COMPOSANTS FOURNIS SÉPARÉMENT**

L'installation exige les composants suivants FAAC.

- Crémaillère en nylon avec vis (pour vantaux d'un poids max
- de 400 kg) et Kit vis autotaraudeuses / Crémaillère en acier avec entretoises (pour vantaux d'un poids supérieur à 400 kg)

Plaque de fondation avec visserie

Pancarte de "DANGER ACTIONNEMENT AUTOMATIQUE"

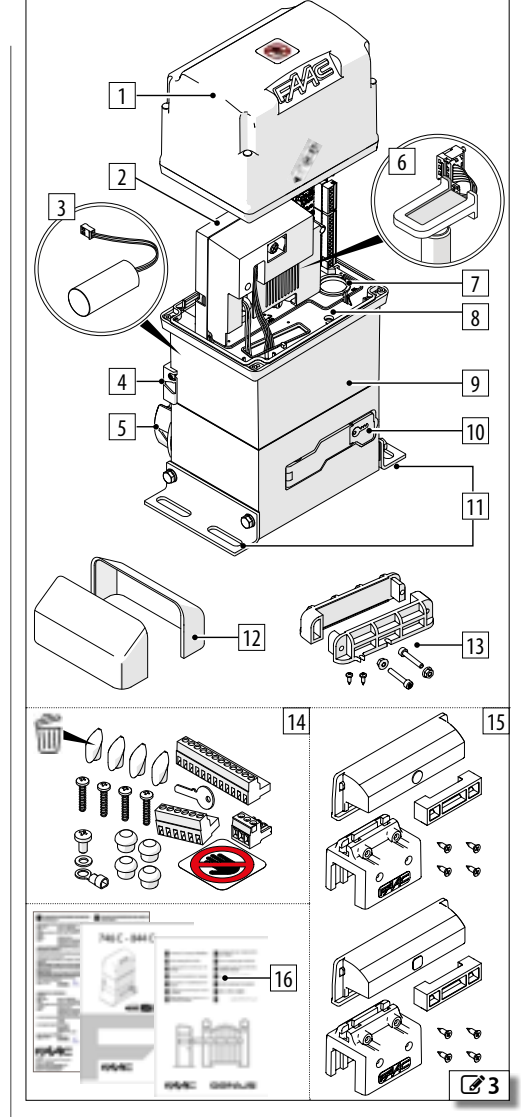

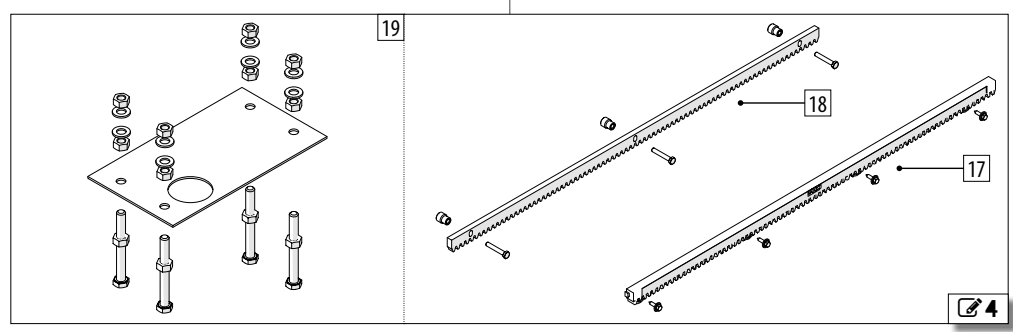

Ĥ

#### <span id="page-14-0"></span>**2.10 DIMENSIONS D'ENCOMBREMENT**

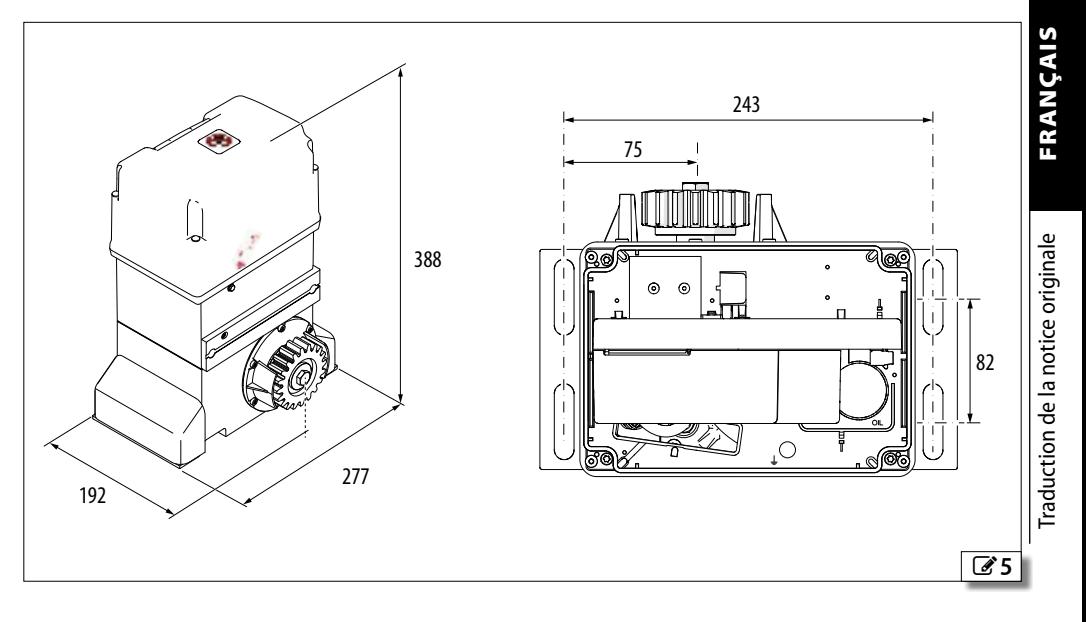

**FAAC** 

#### <span id="page-15-0"></span>**2.11 INSTALLATION TYPE**

L'installation type est une représentation purement illustrative et non exhaustive.

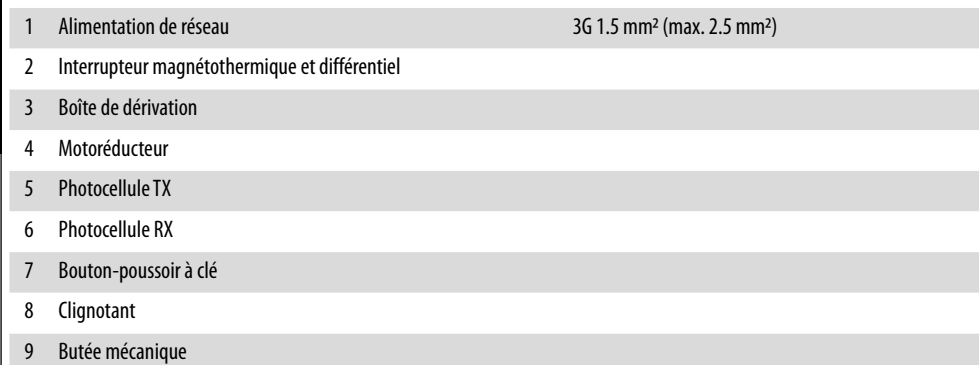

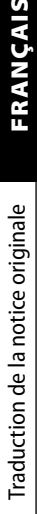

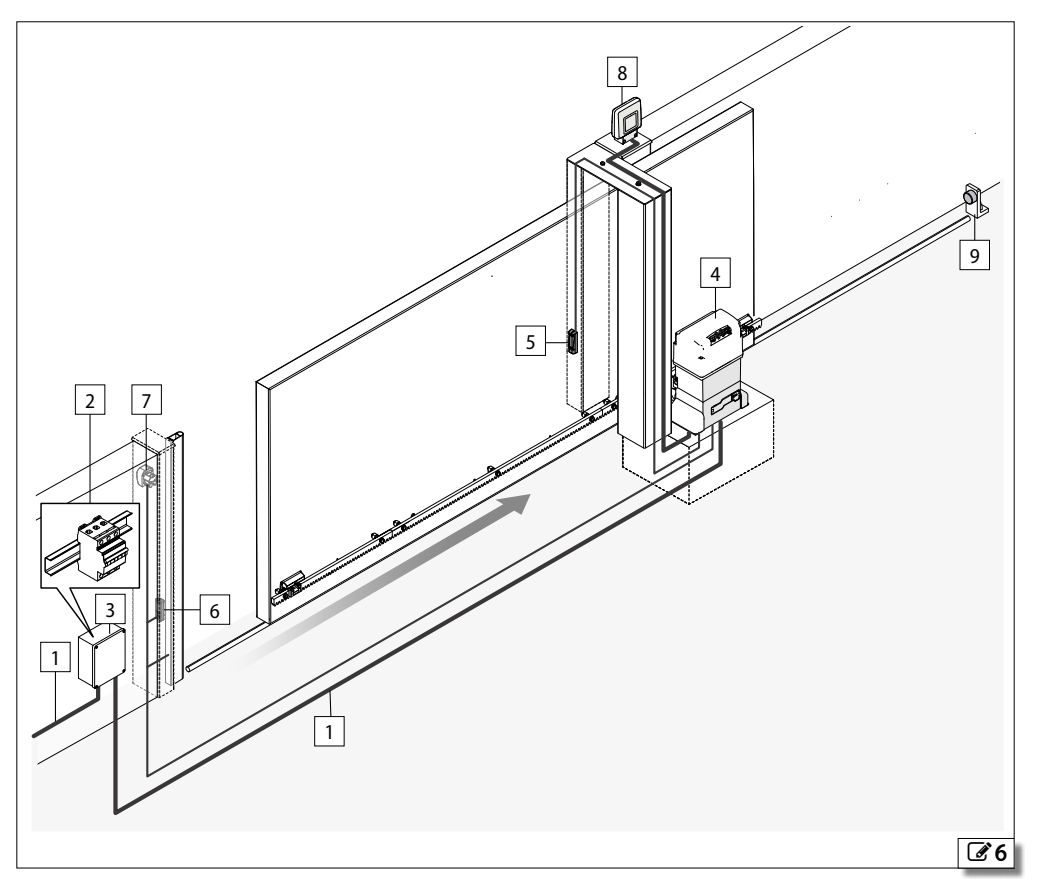

#### <span id="page-16-0"></span>**2.12 COTES D'INSTALLATION**

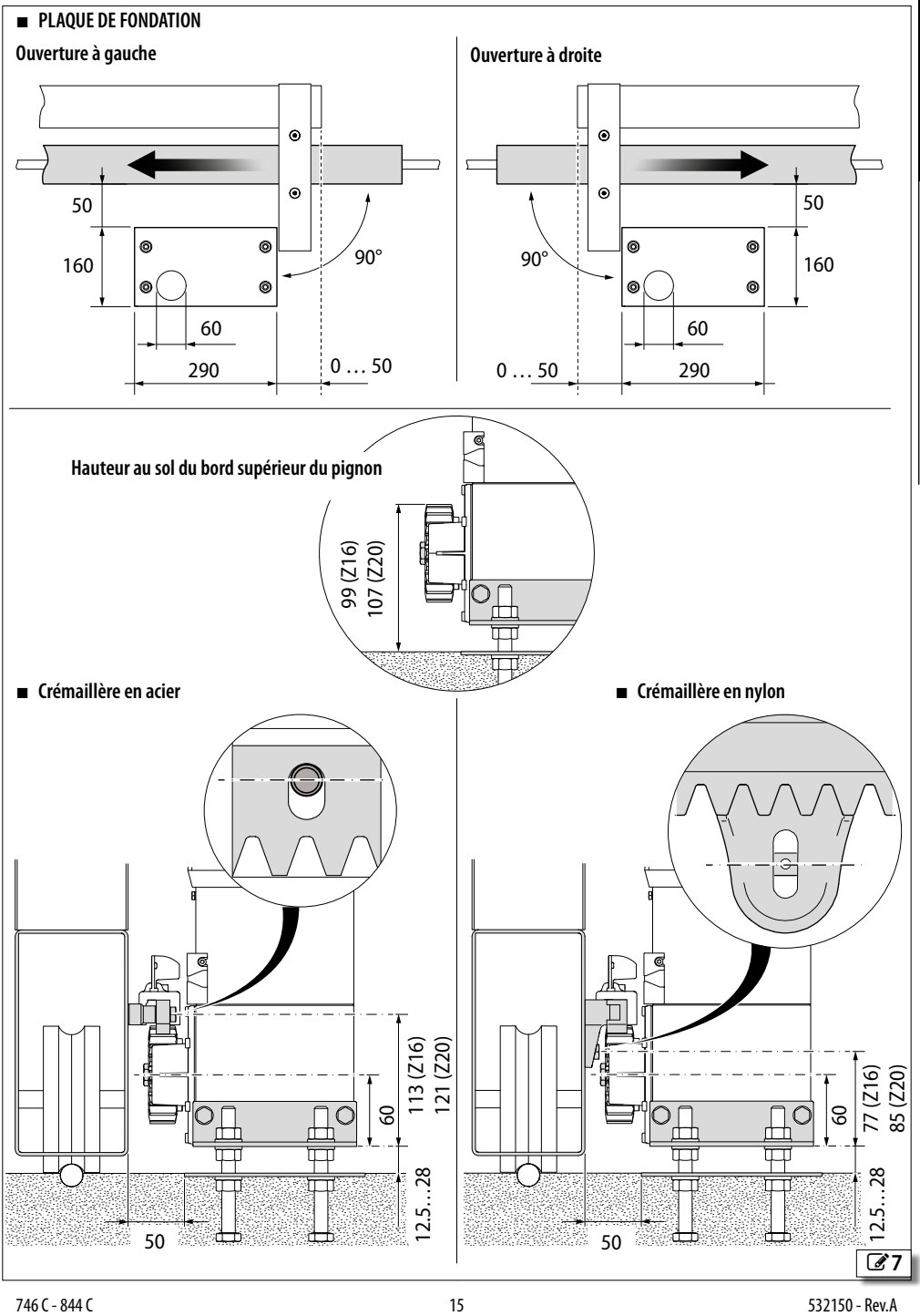

**FAAC** 

**FRANÇAIS** Traduction de la notice originale FRANÇAIS Traduction de la notice originale

## <span id="page-17-0"></span>**3. INSTALLATION MÉCANIQUE**

#### **OUTILS NÉCESSAIRES**

Les outils prévus sont indiqués ci-après.

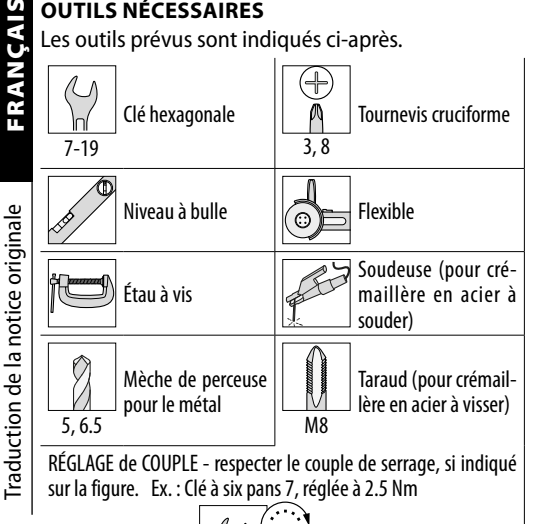

#### **3.1 POSER LA PLAQUE DE FONDATION**

7

Le produit doit être installé avec la plaque de fondation.

2.5 Nm

LDisposer les tubes passe-câble avant toute opération.

- 1. Assembler la plaque de fondation.
- 2. Réaliser le creusement dans le terrain.
- Faire sortir les tubes pour les câbles électriques pendant environ 15 cm, dans la bonne position par rapport au motoréducteur et remplir avec du béton.
- 3. Immerger la plaque au centre de la fondation, sans en couvrir la surface.
	- Nettoyer la surface et les écrous avec les rondelles en éliminant le béton pour permettre les réglages suivants.
- Contrôler l'horizontalité de la plaque avec un niveau à bulle.
- 4. Attendre la consolidation du béton.

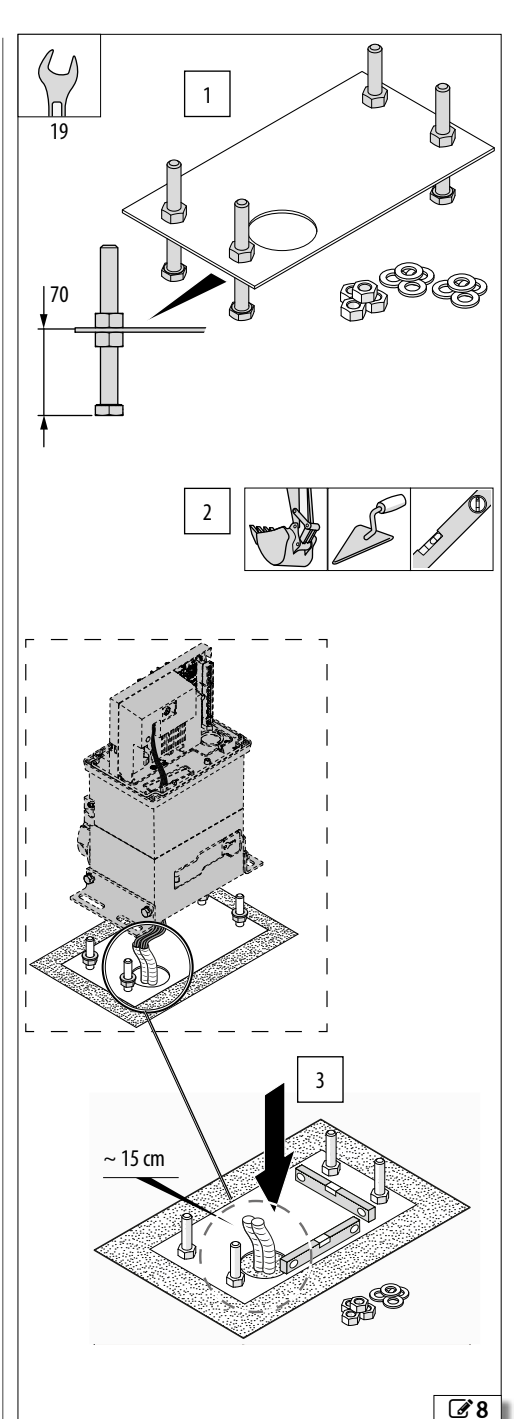

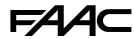

#### <span id="page-18-0"></span>**3.2 MONTER LE MOTORÉDUCTEUR**

- 1. Vérifier que le béton de la base est consolidé, puis régler tous les écrous d'appui à la hauteur indiquée à la figure (**H**).
- 2. Insérer les rondelles sur les écrous. Démonter le carter du motoréducteur. Poser le motoréducteur au niveau des 4 fixations.
- Les câbles électriques doivent être introduits à travers le trou présent sur le fond et faire sortir sur environ 70 cm.

LVeiller à ne pas endommager les tubes des câbles électriques.

- 3. Vérifier l'horizontalité du motoréducteur. Insérer les rondelles et les écrous.
- Ne pas serrer les écrous pour permettre le réglage en hauteur en phase de montage de la crémaillère.

#### **OUVRIR L'ORIFICE DE PURGE**

Enlever la vis avec la rondelle pour ouvrir l'orifice de purge.

Quelques gouttes d'huile peuvent s'écouler après l'ouverture de l'orifice de purge ou même après les premiers actionnements.

Conserver la vis et la rondelle (**A**), car on devra les remonter en cas de démontage et de transport du motoréducteur.

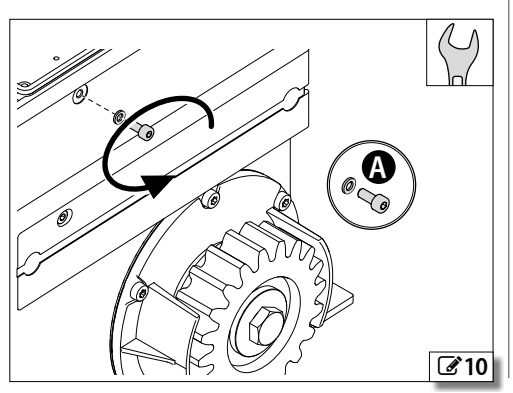

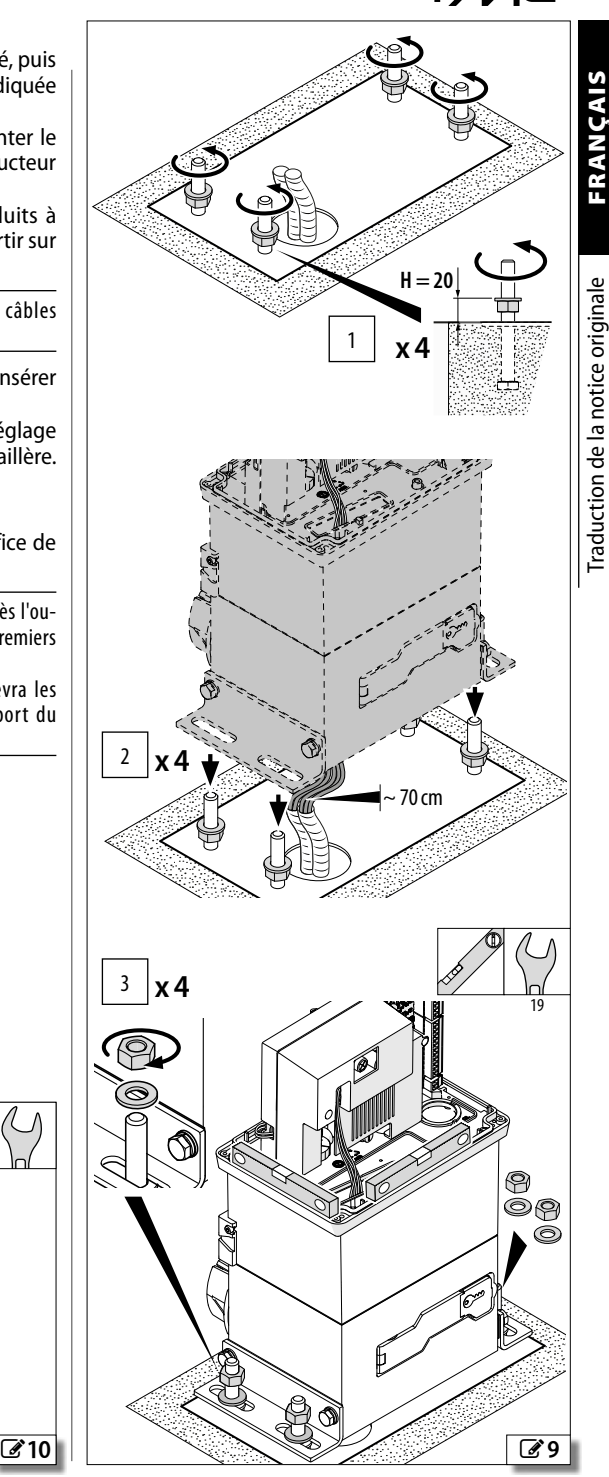

#### <span id="page-19-0"></span>FAAC **3.3 MONTER LA CRÉMAILLÈRE**

**ANCAIS** Traduction de la notice originale FRANÇAIS

Traduction de la notice originale

- $\binom{2}{1}$  Ne JAMAIS souder les entretoises sur la crémaillère. - Ne JAMAIS souder les éléments de la crémaillère les
	- uns aux autres. - Ne JAMAIS utiliser de graisses ou d'autres lubrifiants sur les crémaillères.

#### **CRÉMAILLÈRE EN ACIER - FIXATION À SOUDER**

L**Épaisseur de la crémaillère** : 8 mm pour les vantaux 12 mm pour les vantaux d'un poids supérieur à 400 kg.

- 1. Visser 3 entretoises sur chaque élément, positionnées au contact de la partie supérieure des rainures. Ouvrir le vantail manuellement.
- 2. Poser un élément sur le pignon. Vérifier l'horizontalité et bloquer sur le vantail avec un étau à vis.
- 3. Souder la première entretoise sur le vantail, puis actionner ce dernier après avoir posé la crémaillère sur le pignon. Vérifier l'horizontalité et souder les autres entretoises.

Protéger le motoréducteur contre d'éventuelles projections de soudure. NE JAMAIS appliquer la masse de la soudeuse au motoréducteur.

4. Actionner le vantail. Fixer l'élément suivant (utiliser des étaux à vis et un élément d'appui). Appuyer sur le pignon, vérifier l'horizontalité et souder les entretoises. Enlever les étaux à vis et procéder de la même manière pour compléter la crémaillère.

> LAu besoin, raccourcir un élément de la crémaillère, le couper à la meule au-delà de la rainure afin de garantir deux points de fixation.

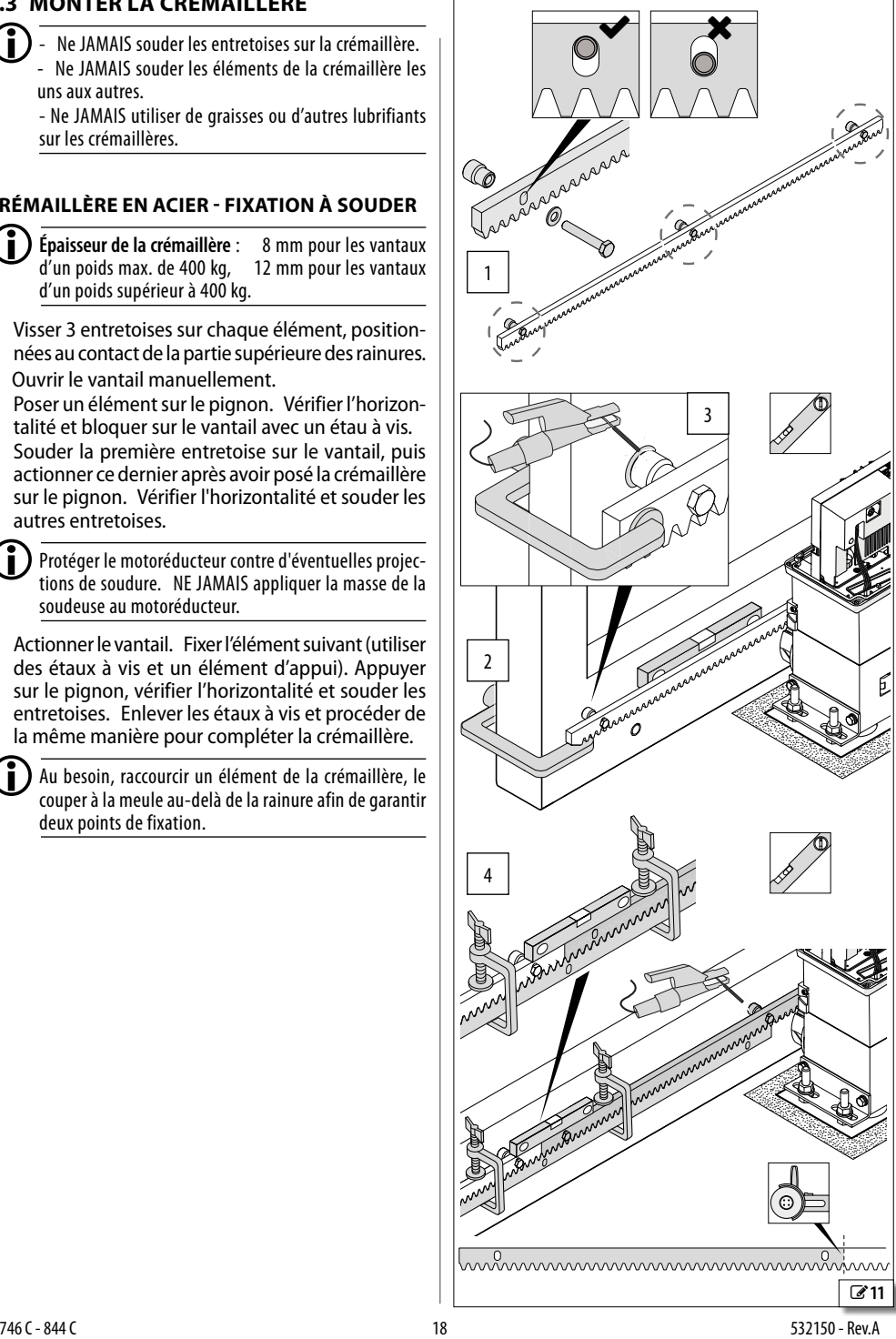

#### <span id="page-20-0"></span>**CRÉMAILLÈRE EN ACIER - FIXATION À VIS**

L**Épaisseur de la crémaillère** : 8 mm pour les vantaux d'un poids max. de 400 kg, d'un poids supérieur à 400 kg. Les accessoires d'installation de la crémaillère contiennent des vis pour les vantaux en aluminium ou

en acier. Utiliser des vis spécifiques pour des matériaux différents.

- 1. Ouvrir le vantail manuellement. Poser un élément sur le pignon. Interposer une entretoise entre la crémaillère et le vantail, en contact avec la partie supérieure de la rainure. Vérifier l'horizontalité. Marquer le point de perçage sur le vantail.
- 2. Percer et tarauder l'orifice.
- 3. Fixer avec une vis et une rondelle,. Actionner le vantail après avoir posé la crémaillère sur le pignon. Vérifier l'horizontalité et fixer les autres entretoises.
- 4. Déplacer le vantail manuellement. Fixer l'élément suivant (utiliser des étaux à vis et un élément d'appui).
- 5. Poser sur le pignon, vérifier l'horizontalité et fixer les entretoises.

Enlever les étaux à vis et procéder de la même manière pour compléter la crémaillère.

> LAu besoin, raccourcir un élément de la crémaillère, le couper à la meule au-delà de la rainure afin de garantir deux points de fixation.

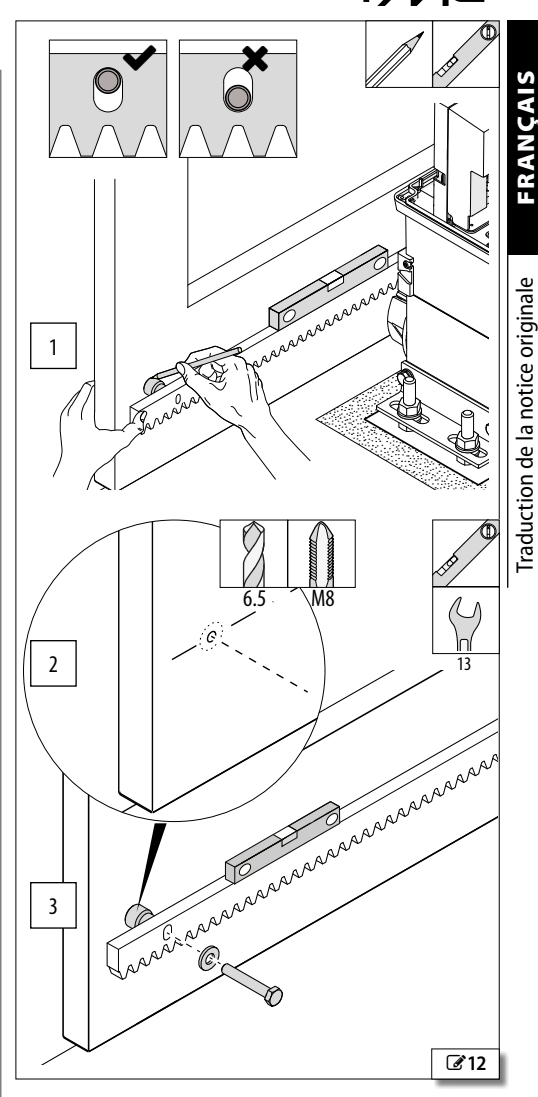

EA A

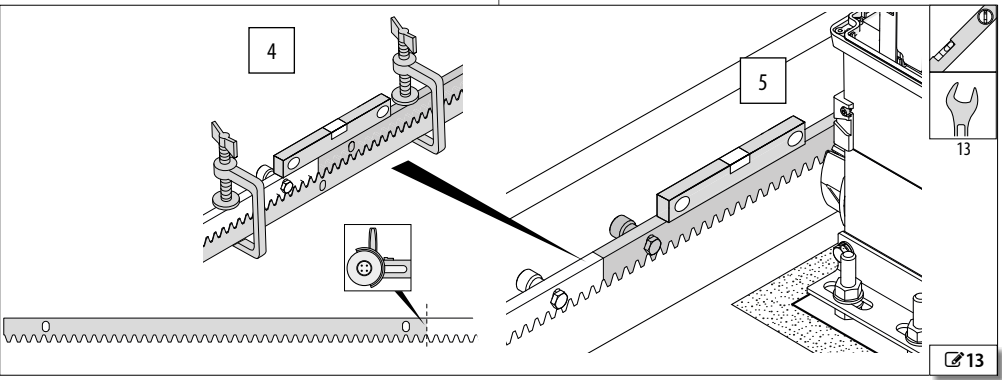

#### <span id="page-21-0"></span>**FAAC CRÉMAILLÈRE EN NYLON**

Traduction de la notice originale

L**Épaisseur de la crémaillère** : 20 mm pour les vantaux d'un poids maxi de 400 kg

- 1. Fermer le vantail manuellement. Poser un élément de la crémaillère sur le pignon. Vérifier l'horizontalité avec un niveau à bulle.
- 2. Percer au centre des rainures.
- 3. Fixer avec des vis et des rondelles appropriées.

 $\left(\begin{array}{c} \bullet \\ \bullet \end{array}\right)$  On fournit séparément des vis autotaraudeuses pour l'aluminium ou l'acier ainsi que des rondelles.

- 4. Déplacer le vantail manuellement. Assembler l'élément suivant par encastrement à l'extrémité de l'élément précédent et le poser sur le pignon. Vérifier l'horizontalité avec un niveau à bulle.
- 5. Percer au centre des rainures.
- 6. Fixer avec des vis et des rondelles appropriées.

Procéder de la même manière pour compléter la crémaillère.

 $\binom{a}{b}$  Au besoin, raccourcir un élément, le couper à la meule afin de garantir deux opints de fixation.

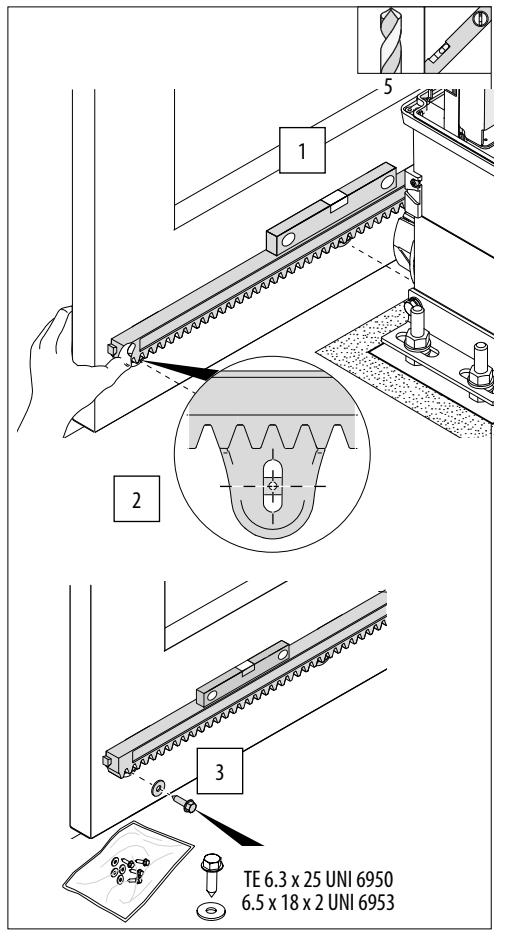

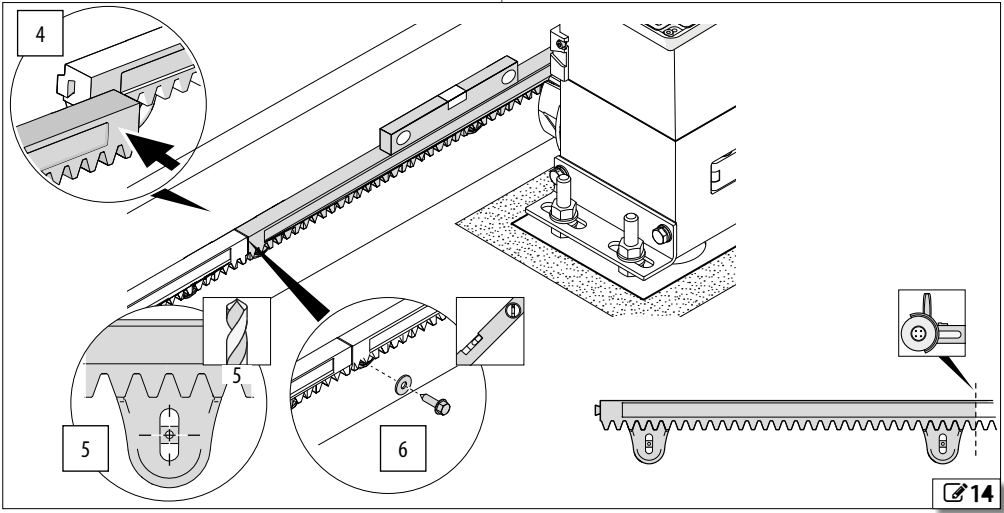

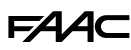

#### <span id="page-22-0"></span>**3.4 RÉGLER ET FIXER DÉFINITIVEMENT**

Pour le bon fonctionnement, la crémaillère ne doit jamais être posée sur le pignon.

- 1. Baisser le motoréducteur : tourner les 4 écrous d'appui pendant un demi-tour en sens horaire (on obtient un écartement (**A**) constant pendant toute la course entre le pignon et la crémaillère.
- 2. Effectuer les vérifications suivantes (déplacer manuellement le vantail pour vérifier toute la course et tous les éléments de la crémaillère).
- Écartement (**A**) : lorsque le motoréducteur est bloqué, il doit être possible de faire osciller manuellement le vantail à droite et à gauche de quelques millimètres.
- Horizontalité du motoréducteur : utiliser un niveau.
- Centrage (**B**) entre crémaillère et pignon.
- 3. Serrer les écrous supérieurs en appliquant le couple de serrage indiqué dans la figure.
- 4. Insérer les protections par pression sur les fixations.

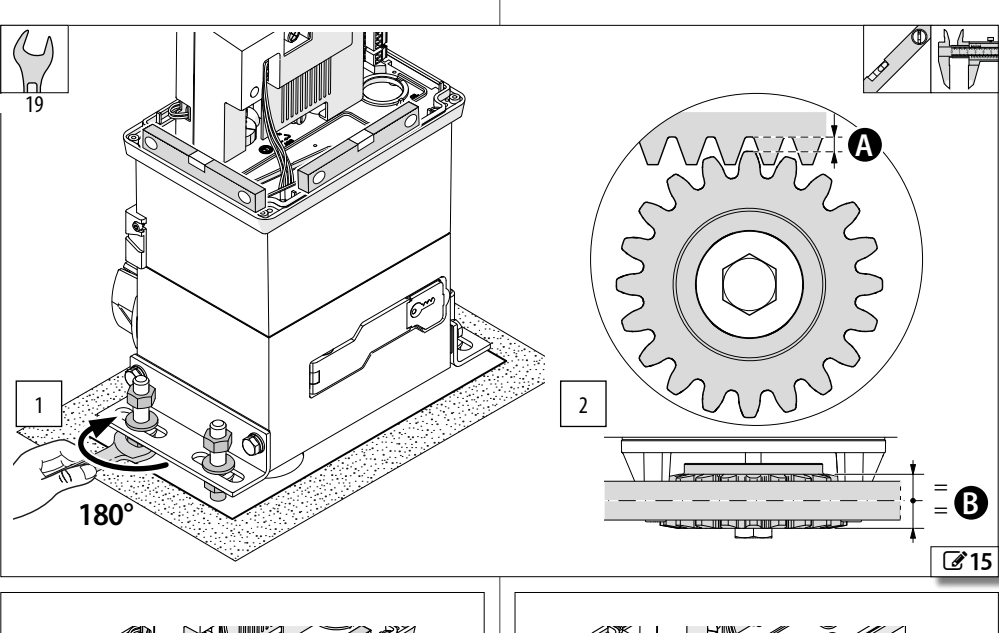

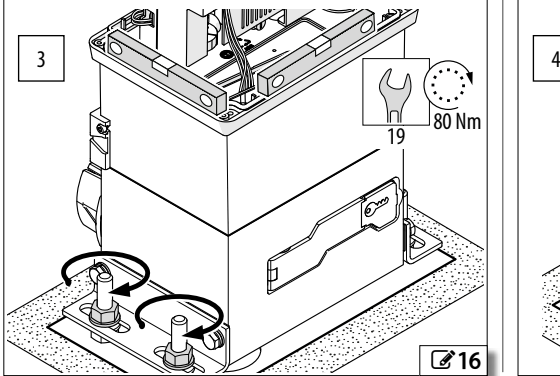

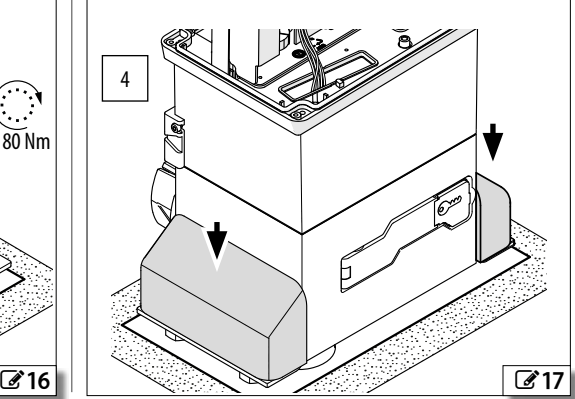

## <span id="page-23-0"></span>**4. ÉQUIPEMENTS EN OPTION**

#### **4.1 SERRURE AVEC CLÉ PERSONNALISÉE**

- 1. Démonter la serrure existante : ouvrir le levier de déverrouillage avec la clé, puis retirer la vis et le levier d'arrêt.
- 2. Enlever l'écrou et la serrure existante.
- 3. Monter la nouvelle serrure et la fixer avec l'écrou.
- 4. Insérer le levier d'arrêt verticalement et le fixer avec la vis.

Vérifier le fonctionnement du levier de déverrouillage, en utilisant la nouvelle clé.

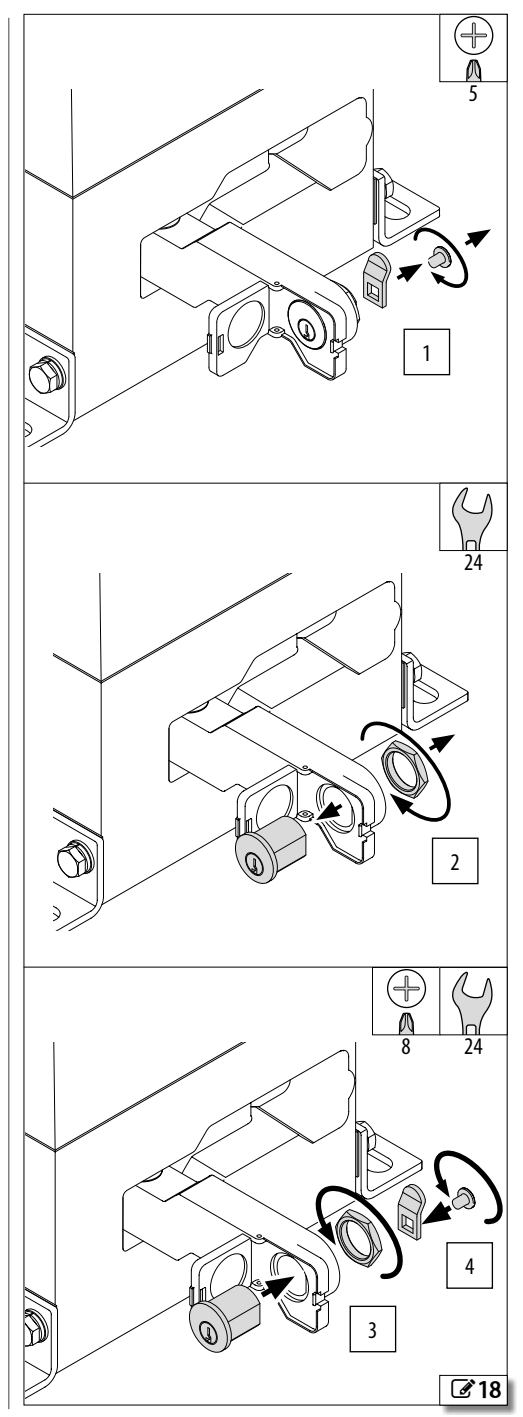

**ANCAIS** 

Ê

Traduction de la notice originale FRANÇAIS

Traduction de la notice originale

FRANÇAIS

#### <span id="page-24-0"></span>**5. INSTALLATION ÉLECTRONIQUE**

#### **5.1 COMPOSANTS DE LA CARTE E781**

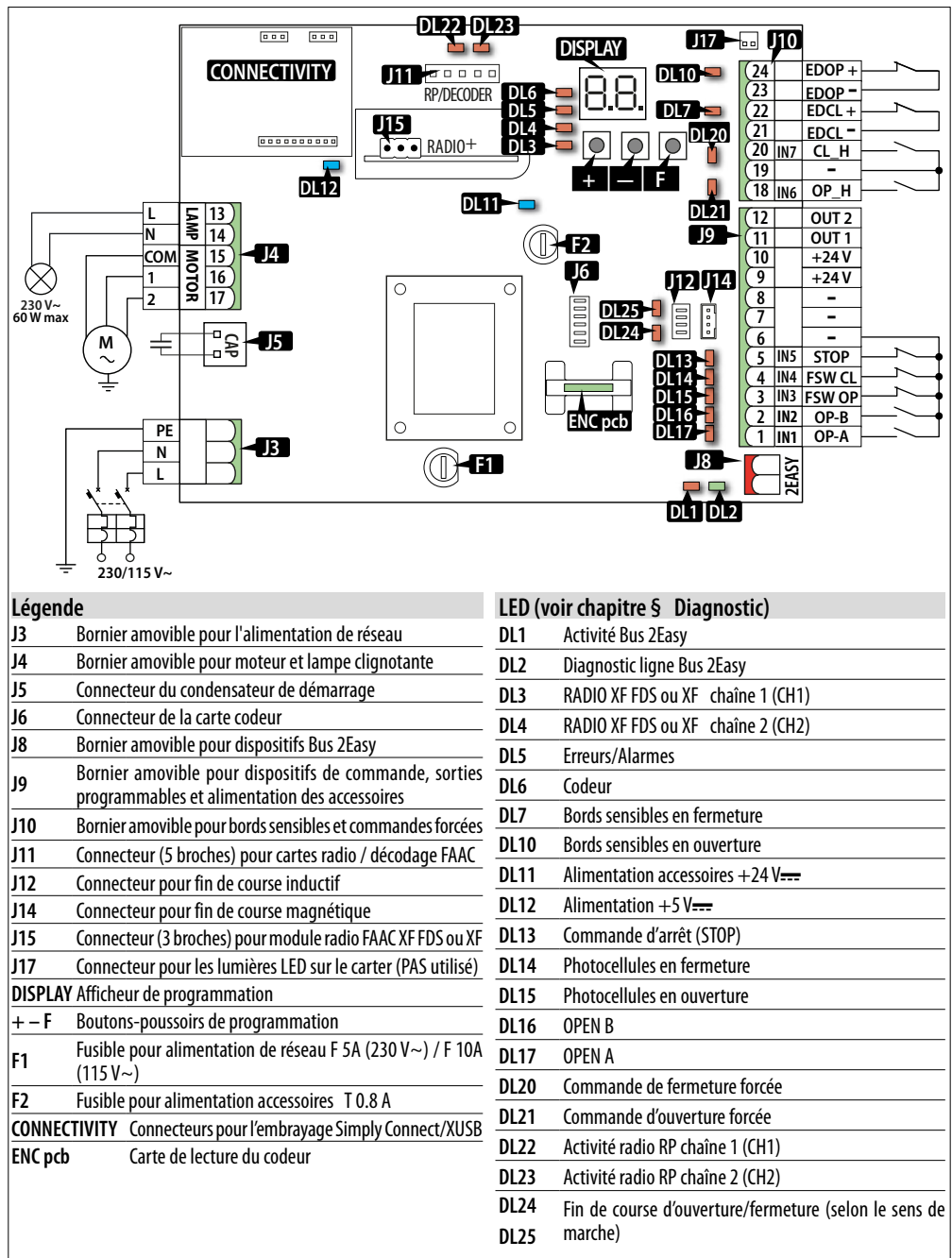

 $\sqrt{3}19$ 

#### <span id="page-25-0"></span>**5.2 DÉMONTER LA PROTECTION DE LA CARTE**

Il est nécessaire de démonter la protection de la carte uniquement pour intervenir sur les connexions électriques sous-jacentes, ou remplacer un fusible. Effectuer la programmation de la carte lorsque celle-ci est munie de sa protection.

- 1. Enlever les vis i de fixation (**A**).
- 2. Enlever la couverture (**B**).

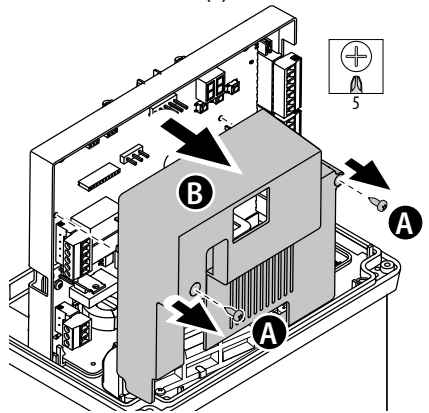

#### **5.3 BRANCHEMENTS**

Lors de l'insertion de connecteurs et de borniers amovibles, faire attention à ne pas fléchir le circuit imprimé pour ne pas endommager la carte.

#### **DISPOSITIFS DE COMMANDE**

LPlusieurs contacts NO sur la même entrée doivent être branchés en parallèle.

Plusieurs contacts NC sur la même entrée doivent être branchés en série.

Voici une brève explication des entrées, l'effet d'une commande peut varier en fonction de la logique de fonctionnement et des fonctions de programmation. Pour la connexion des dispositifs aux entrées avec Failsafe activé, se référer au chapitre Accessoires.

*■* **Connecter les dispositifs au bornier J9 :**

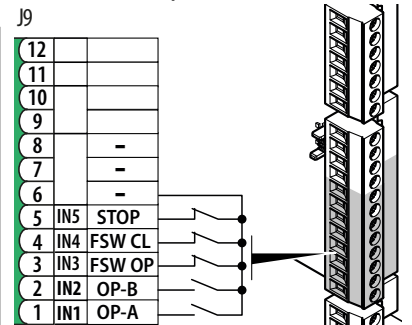

- **1 IN1 OPEN A Commande de mouvement total** Contact NO. Connecter un bouton ou un autre générateur d'impulsions qui, enfermant un contact, commande l'ouverture totale du portail.
- **2 IN2 OPEN B Commande de mouvement déterminée par la logique de fonctionnement configurée** Contact NO. Connecter un bouton ou un autre dispositif à impulsion qui, en fermant un contact, commande :

FERMETURE (dans les logiques *C*, *b*, *bC*) OUVERTURE PARTIELLE (dans toutes les autres logiques)

**3 IN3 FSW OP Photocellules actives en ouverture** Contact NC. Connecter une photocellule ou un autre dispositif qui, en ouvrant le contact durant l'ouverture, commande l'inversion du portail.

> LSi l'entrée n'est pas utilisée, la ponter à la borne −.

#### **4 IN4 FSW CL Photocellules actives en fermeture**

Contact NC. Connecter une photocellule ou un autre dispositif qui, en ouvrant le contact durant la fermeture, commande l'inversion du portail.

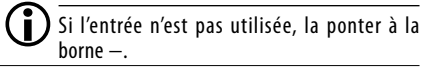

#### **5 IN5 STOP Commande d'arrêt**

Contact NC. Connecter un bouton ou un autre générateur d'impulsions qui, en ouvrant un contact, commande l'arrêt de l'automatisation.

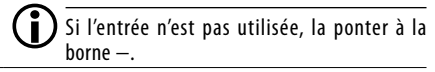

**<sup>8</sup> <sup>−</sup> Contacts communs/ Négatif alimentation accessoires**

**6 7**

<span id="page-26-0"></span>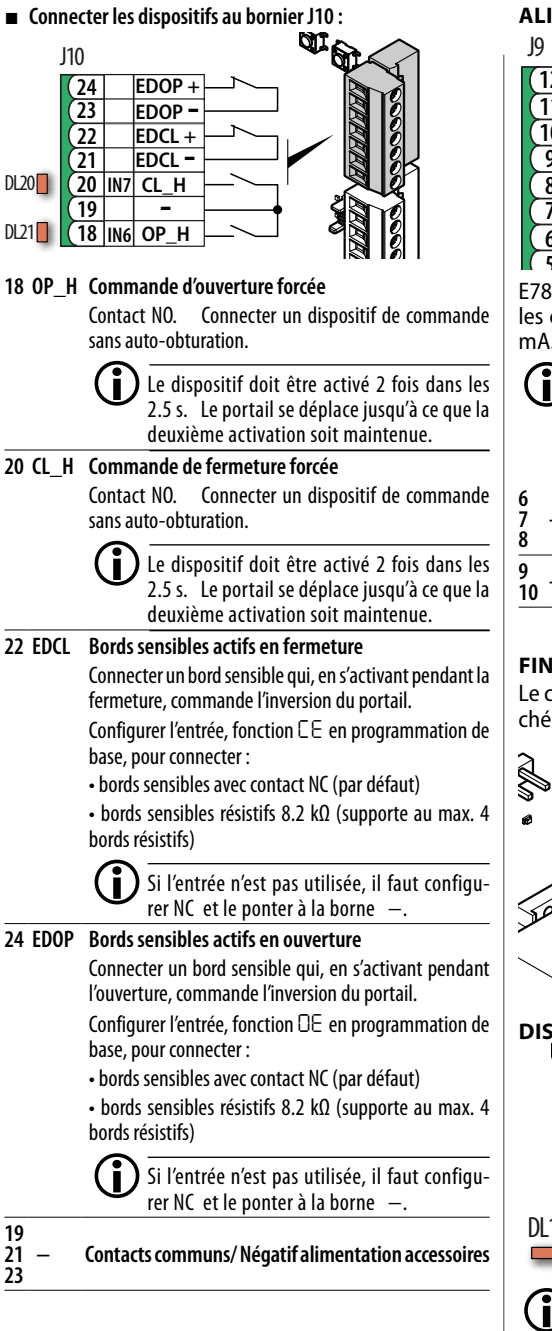

**ALIMENTATION DES ACCESSOIRES**

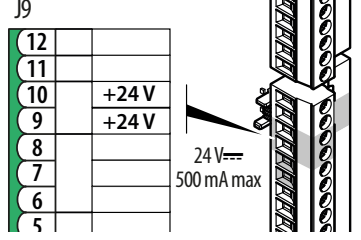

**2** mA. **3** les courts-circuits avec un courant maximum de 500 E781 fournit une alimentation 24 V<del> ...</del> protégée contre

- La limite de courant maximale de 500 mA s'applique à la somme de tous les accessoires connectés, y compris<br>les BUS 2Easy. Dour calculer l'absorption maximale. Pour calculer l'absorption maximale, consulter les instructions des différents accessoires.
- **<sup>8</sup> <sup>−</sup> Contacts communs/ Négatif alimentation accessoires**
- **<sup>10</sup> +24V** Positif alimentation **accessoires**

#### **FINS DE COURSE**

Le connecteur du fin de course magnétique est branché à l'usine sur l'embrayage rapide dédié (**J14**).

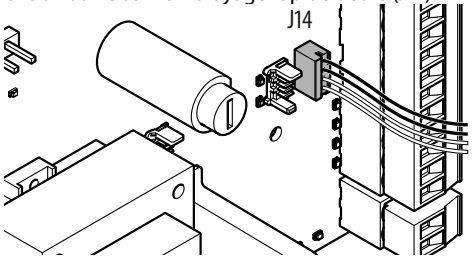

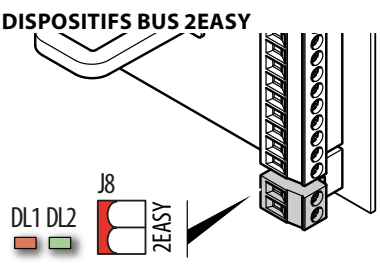

LRespecter la charge maximale de 500 mA. Les bornes doivent rester libres si aucun dispositif Bus 2Easy n'est utilisé.

Pour le raccordement et l'adressage, voir le paragraphe dédié § Dispositifs BUS 2easy.

<span id="page-27-0"></span>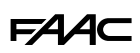

#### **SORTIES PROGRAMMABLES**

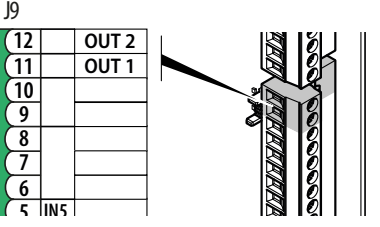

**2 IN2** *o1* et *o2*. sont activées selon les fonctions de programmation **4 IN4** E781 dispose de deux sorties Open Collector qui

**1 IN1**

*OUT pas active*  $0 V = 0$ 

Respecter la charge maximale applicable sur chaque sortie :  $24$  V $\frac{1}{212}$  avec 100 mA.

**CLIGNOTANT**

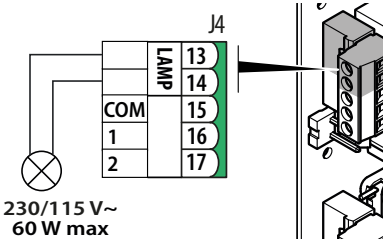

La lampe clignotante signale que l'automatisme est en mouvement et il doit être installé dans une position visible des deux côtés du portail.

Le clignotant doit être un modèle avec alimentation  $230 \text{V} \sim 60 \text{W}$  maximum.

Un préclignotement de 5 s peut être activé avant l'actionnement en réglant la fonction de programmation *PF*.

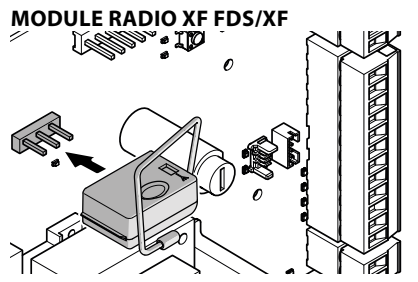

Le connecteur à embrayage rapide à 3 broches est destiné aux modules radio FAAC modèles XF FDS/XF. Respecter le sens d'introduction indiqué dans la figure. Pour la mémorisation des radiocommandes, voir le paragraphe § Système radio.

**CARTE RADIO RÉCEPTEUR / DÉCODAGE**

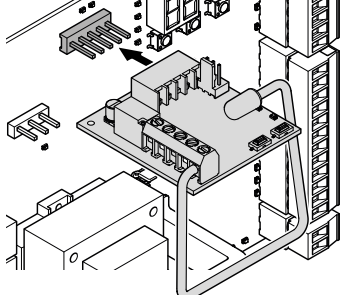

Le connecteur à embrayage rapide à 5 broches est destiné aux cartes radio ou de décodage FAAC.

Respecter le sens d'introduction indiqué dans la figure.

Si l'on utilise un récepteur FAAC modèle RP, il est conseillé d'installer l'antenne externe.

#### **Simply Connect/XUSB**

Exemple : MODULE GSM Mobile, Bluetooth Low Energy

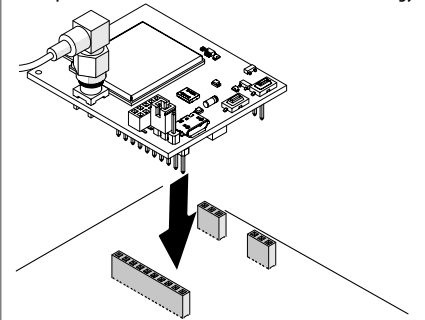

Insérer le module dans les connecteurs à embrayage dédiés et installer l'application Simply Connect PRO.

Lorsque la programmation à partir de Simply Connect est en cours, la programmation à partir de la carte est inhibée.

#### **MOTEUR**

Le moteur est branché à l'usine.

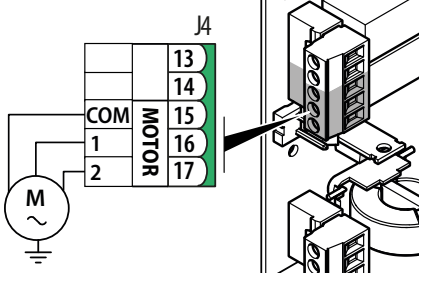

FRANÇAI

<span id="page-28-0"></span>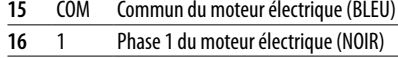

**17** 2 Phase 2 du moteur électrique (MARRON)

#### **CODEUR**

 $\Omega$ 

La carte du codeur est montée et branchée à l'usine (connexion indispensable pour le fonctionnement).

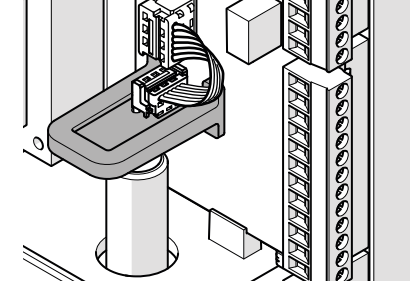

#### **CONDENSATEUR DE DÉMARRAGE**

Le condensateur est branché à l'usine.

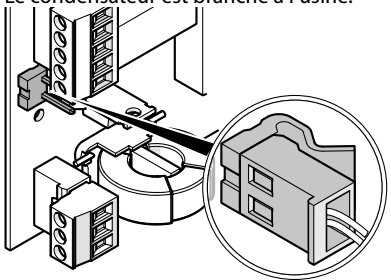

#### **CONNEXION DE LA TERRE AU MOTORÉDUCTEUR**

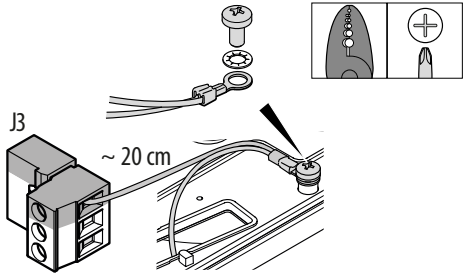

Sertir au niveau de la cosse (fournie avec l'équipement) le conducteur de terre de l'installation et un câble analogiqueue (3G 1.5 mm2 minimum) d'une longueur d'environ 20 cm. Connecter à la borne PE du bornier J3. Fixer la cosse sur la prise de terre du motoréducteur avec une vis et une rondelle fournies avec l'équipement.

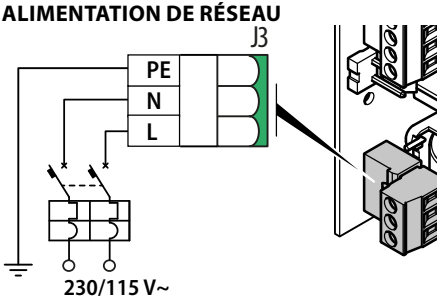

Utiliser un câble 3G 1.5 mm2 minimum.

- **PE** TERRE (précédemment connectée)
- **N** NEUTRE
- **L** PHASE
	-

#### **5.4 MONTER LES SERRE-CÂBLES**

1. Répartir les câbles électriques individuels sur le joint en caoutchouc des éléments **A** et **B**. Unir les éléments et les placer sur le plan, chacun avec la rainure insérée dans la broche.

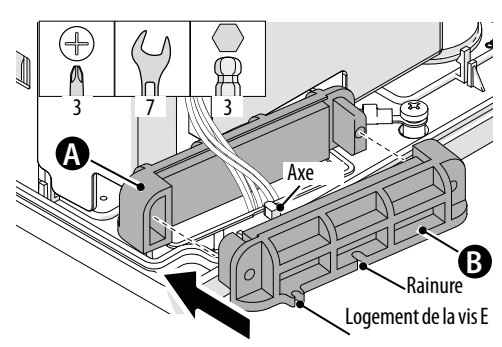

2. Serrer au moyen des vis **C** et des écrous **D**, puis fixer sur le plan au moyen des vis **E**.

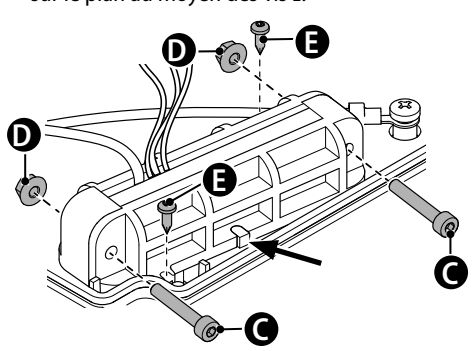

<span id="page-29-0"></span>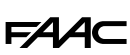

#### **5.5 MONTER LA PROTECTION DE LA CARTE**

Après les connexions, monter le couvercle, vérifier que les câbles sont logés sans interférence et fixer avec les vis.

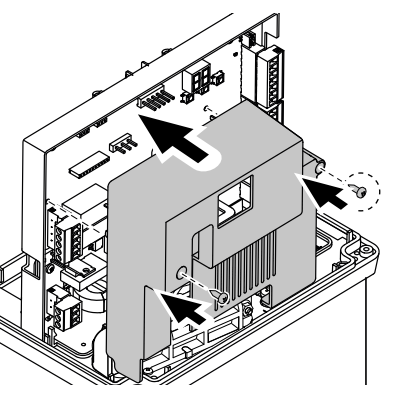

**ANCAIS** 

È

## <span id="page-30-0"></span>**6. DÉMARRAGE**

Effectuer les opérations listées ci-dessous en se référant aux paragraphes § dédiés.

**ÇAIS** 

FRAN

LEn cas d'AUTOMATISME À DEUX VANTAUX, avant de procé-

der, il est nécessaire d'alimenter la carte Secondaire pour configurer le paramètre *Ct*=*SI* en programmation de base (chapitre § Automatisme à deux vantaux).

- 1. Fournir l'alimentation électrique et vérifier l'état des LED (chapitre § Diagnostic).
- 2. Définir le sens de la marche.
- 3. Monter les fins de course sur la crémaillère.
- 4. Effectuer le setup.
- 5. Compléter la programmation.
- 6. Mémoriser les radiocommandes (si elles sont utilisées) et les mettre en service.

#### **6.1 FOURNIR L'ALIMENTATION DE RÉSEAU**

Fournir l'alimentation de réseau.

Les LED DL11 et DL12s'allument. L'afficheur affiche :

- 2 points alternés pendant 10 s, puis la version FW (ex. *1.0*), puis *S0* clignotant (demande de setup) ou, si le setup est déjà exécuté, l'état de l'automatisme (ex. *01*).

#### **6.2 DÉFINIR LE SENS DE LA MARCHE**

1. Entrer dans le menu de Programmation de base, à la fonction *dl* et définir le sens de marche, en regardant le motoréducteur du côté du déverrouillage :

*dl* = *-3* ouverture à droite<br>*d*l = *F* = ouverture à gauch

- *dl* = *E-* ouverture à gauche
- 2. Vérifier ensuite que le mouvement s'effectue correctement à l'aide de la fonction (*M1*). Utiliser les boutons **+** et **-** en fonctionnement homme mort :
	- **+** pour OUVRIR (l'afficheur affichera *oP*)
	- **-** pour FERMER (l'afficheur affichera *cL*)

Si le mouvement ne correspond pas, inverser la connexion des phases moteur (opération à effectuer en l'absence d'alimentation électrique).

#### **6.3 MONTER LES FINS DE COURSE**

Se référer à  $\rightarrow$  [20](#page-31-0).

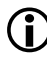

Les deux fins de course sont marqués d'un symbole différent : CARRÉ=fermeture, CERCLE= ouverture.

- 1. Assembler les fins de course. Insérer l'entretoise (**A**) (au besoin) d'après les instructions fournies en fonction de l'épaisseur de la crémaillière.
- 2. Déverrouiller le motoréducteur et ouvrir manuellement le vantail pour monter le fin de course d'ouverture. Positionner le fin de course

d'OUVERTURE à l'extrémité de la crémaillère, d'après les instructions fournies en fonction du sens d'ouverture du vantail. Faire coulisser le fin de course sur la crémaillère dans le sens d'ouverture jusqu'à ce que la LED correspondante s'éteigne sur la carte. Faire coulisser ultérieurement le fin de course sur environ 4 cm.

- 3. Fixer avec les 4 vis fournies (**B**, puis **C**).
- 4. Procéder de la même manière pour monter le fin de course de FERMETURE. Fermer manuellement le vantail et positionner le fin de course de fermeture à l'extrémité de la crémaillère, d'après les instructions fournies en fonction du sens d'ouverture du vantail. Faire coulisser le fin de course sur la crémaillère dans le sens de fermeture, jusqu'à ce que la LED correspondante s'éteigne sur la carte. Faire coulisser ultérieurement le fin de course sur environ 4 cm. Fixer avec les 4 vis fournies (**B**, puis **C**).

À la fin, rétablir le fonctionnement du motoréducteur.

<span id="page-31-0"></span>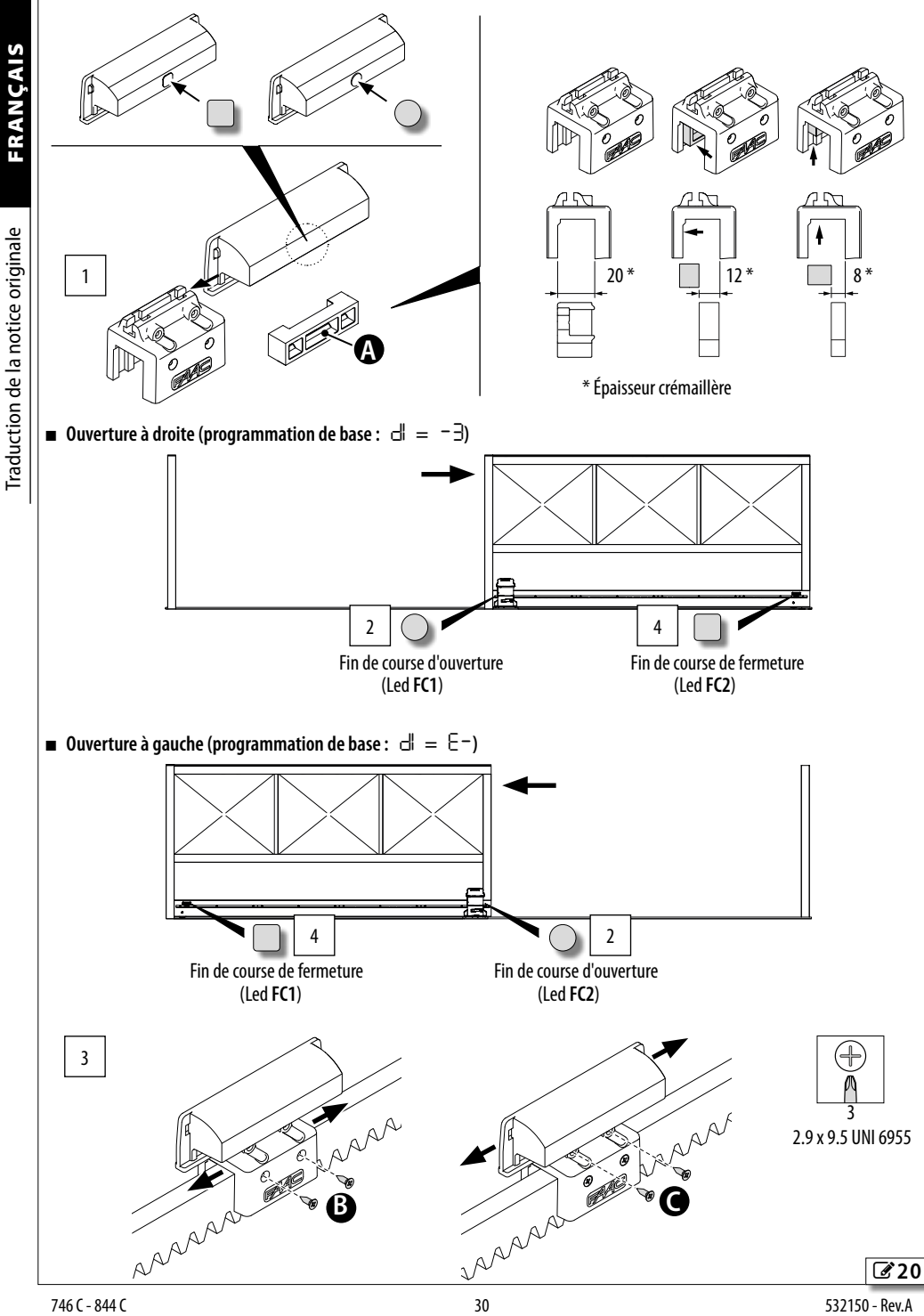

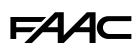

#### <span id="page-32-0"></span>**MENU DE PROGRAMMATION**

On peut accéder à la Programmation de base ou avancée lorsque l'afficheur affiche l'état de l'automatisme.

- *■* **Programmation de base**
- 1. Appuyer sur le bouton **F** et le maintenir enfoncé.
- l'afficheur affiche la première fonction (*][*), qui reste affichée tant que la touche F est maintenue enfoncée.
- 2. Relâcher le bouton : l'afficheur indique la valeur de la fonction.
- 3. Appuyer sur le bouton **+** ou **-** pour modifier, puis sur le bouton **F** pour confirmer et passer à la fonction suivante.

On procède de la même manière pour toutes les fonctions (voir  $\boxplus$  Menu de programmation de base).

#### *■* **Programmation avancée**

- 1. Appuyer sur le bouton **F** et le maintenir enfoncé, puis également sur le bouton **+** :
- l'écran affiche la première fonction (*b o* ), qui reste affichée tant que la touche F est maintenue enfoncée.
- 2. Relâcher les boutons F : l'afficheur indique la valeur de la fonction.
- 3. Appuyer sur le bouton **+** ou **-** pour modifier, puis sur le bouton **F** pour confirmer et passer à la fonction suivante.

On procède de la même manière pour toutes les fonctions (voir **H** Menu de programmation avancée).

#### *■* **Quitter la programmation**

LChaque valeur modifiée est immédiatement effective, mais en quittant la programmation, il faut choisir d'enregistrer ou non les modifications.

Les modifications sont perdues pour TIMEOUT, au bout de 10 minutes d'inactivité sur les boutons, ou si l'alimentation de la carte est interrompue avant l'enregistrement.

- 1. Appuyer sur le bouton **F** et le maintenir enfoncé, puis également sur le bouton **-**.
- En alternative, faire défiler le menu de programmation jusqu'à la dernière fonction *(St*).
- 2. Choisir :

*Y* = enregistrer les modifications apportées

*no* = NE PAS enregistrer les modifications apportées

3. Appuyer sur le bouton **F** pour confirmer : l'afficheur revient à l'état de l'automatisme.

**EED 1** Menu de programmation de base

#### **FONCTION DE BASE Par défaut** *][* **Simply Connect** Ce sigle confirme qu'il Simply Connect est disponible (par défaut non modifiable). *1 dF* **CONFIGURATION PAR DÉFAUT** *Y* la programmation correspond aux valeurs par défaut *no* la programmation NE correspond PAS aux valeurs par défaut Pour recharger les valeurs par défaut, sélectionner *Y*. *Y Ct* **Automatisme à deux vantaux** Configurer la carte comme primaire ou secondaire. *Pr* = Primaire *SE* = Secondaire *Pr* La carte Secondaire n'affiche PAS les programmations réservées à la Primaire : *LO*, *PA*, *Pb*, *bu*, *t l*, *PF*, *Ph*, *oP*, *IP*, *o1*, *p1*, *t1*, *o2*, *p2*, *t2*. *LO* **LOGIQUES DE FONCTIONNEMENT** *EP E* Semi-automatique *EP* Semi-automatique pas à pas *A* Automatique *AP* Automatique pas á pas *S* Automatique Sécurité *b* Semi-automatique B *C* Homme Mort *bC* Mixte (*b* en ouverture, *C* en fermeture) *Ar* Automatique avec fermeture anticipée *A1* Automatique 1 *SP* Automatique sécurité pas à pas *PA* **TEMPS DE PAUSE** Il est affiché uniquement si une logique automatique a été sélectionnée. *00*…*59* Délai de régulation : 1 s Délai de régulation : 10 s *30 Pb* **TEMPS DE PAUSE PARTIEL** Il est affiché uniquement si une logique automatique a été sélectionnée. Est exécuté après l'ouverture partielle. *00*…*59* Délai de régulation : 1 s *1.0*…*9.5* Délai de régulation : 10 s *30 F0* **FORCE MAXIMALE DU MOTEUR** *01*…*50* (niveaux) *20 dl* **SENS DE MARCHE** Sens d'ouverture du vantail, défini en se tenant du côté du déverrouillage. *-3* = ouverture à droite *E-* = ouverture à gauche *-3*

- *So* **VITESSE EN OUVERTURE** *01*…*10* (niveaux) *10 Sc* **VITESSE EN FERMETURE**
- *01*…*10* (niveaux) *10*

<span id="page-33-0"></span>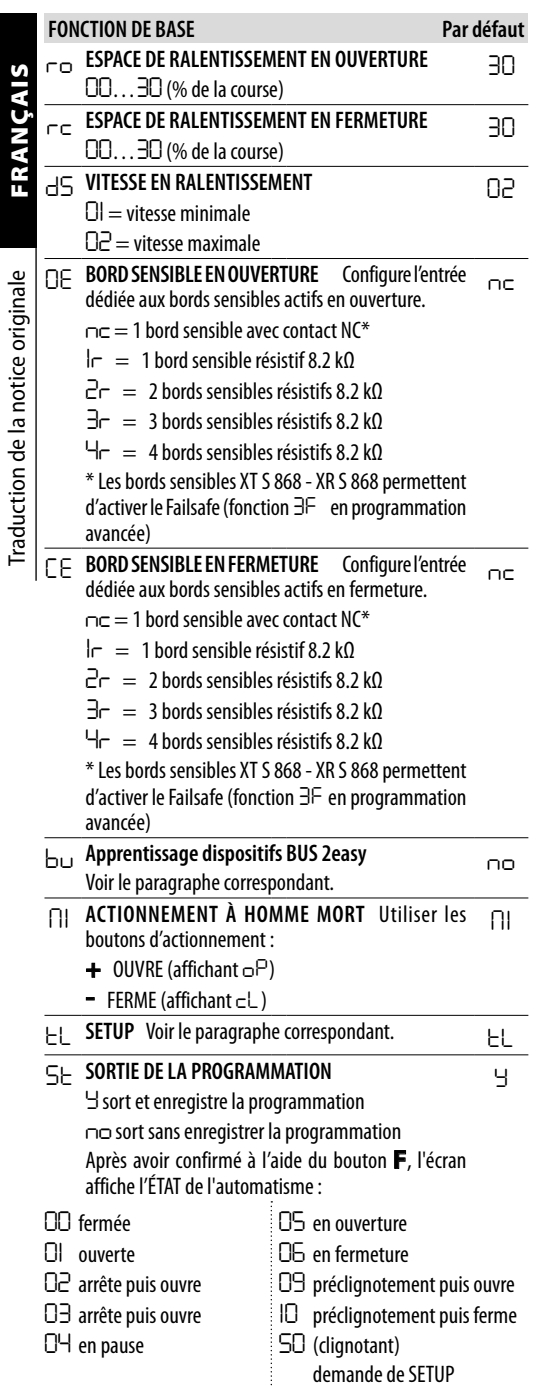

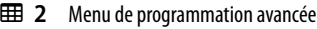

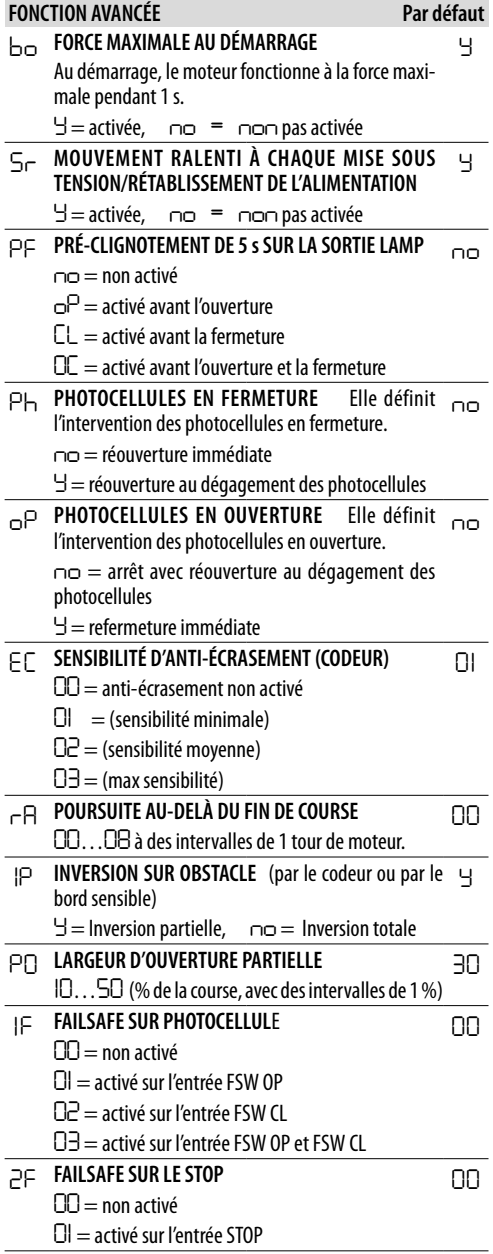

Traduction de la notice originale FRANÇAIS

Traduction de la notice originale

FRANÇAIS

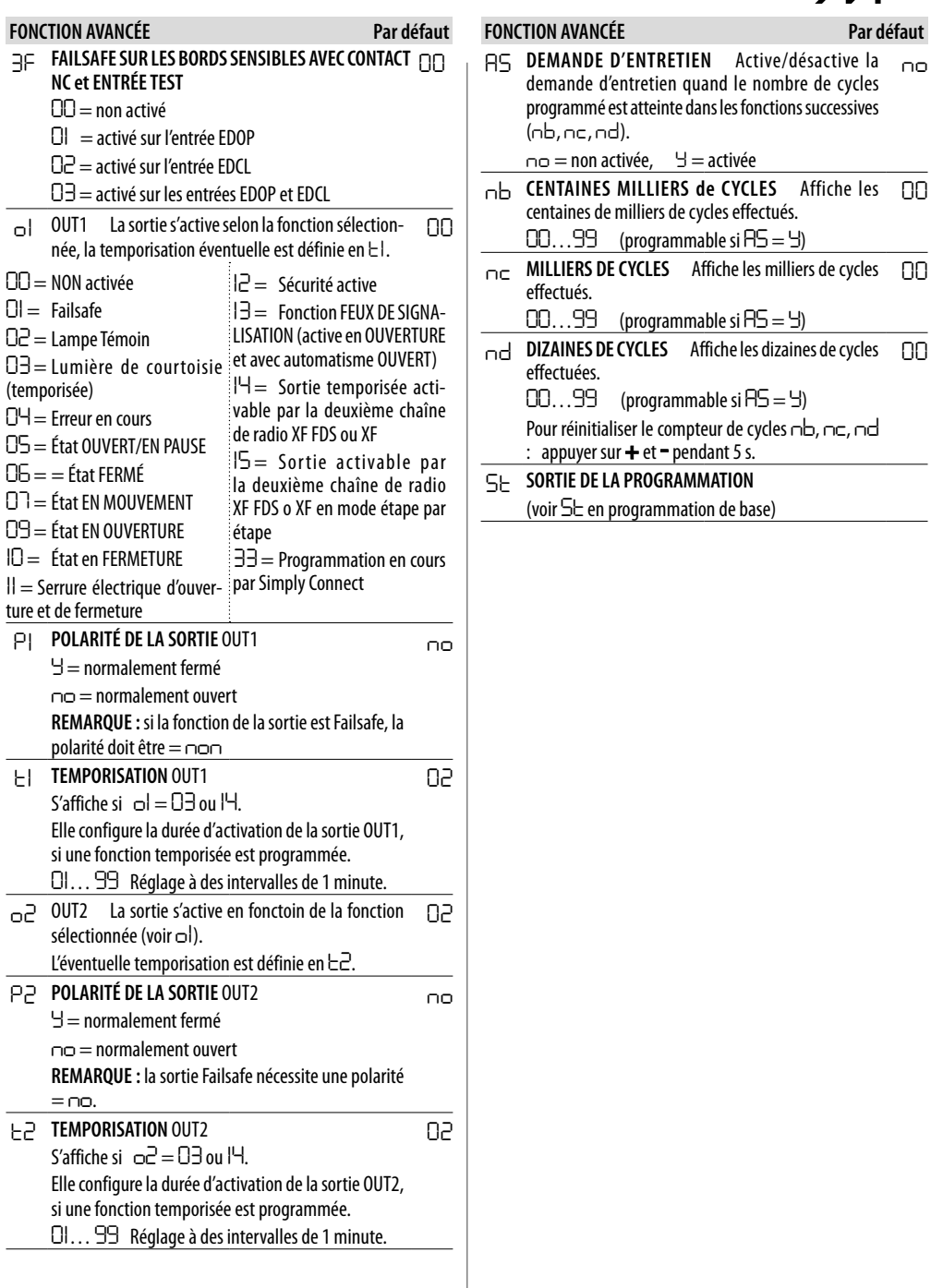

<span id="page-35-0"></span>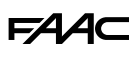

#### **6.4 SETUP**

Le setup consiste en une série de mouvements avec lesquels la carte acquiert la course et d'autres paramètres de fonctionnement. En outre, le setup procède à l'inscription des dispositifs Bus 2Easy présents.

#### **Quand il est nécessaire d'exécuter le setup :**

- quand l'afficheur indique *S0* clignotant (ex. : au premier démarrage de l'automatisme, ou après un remplacement de la carte)
- si l'on souhaite modifier la course

#### **Vérifications préliminaires après le setup :**

- l'automatisme ne doit pas fonctionner en mode manuel
- l'entrée du STOP doit être fermée (connectée ou pontée)
- En cas d'automatisme à deux vantaux, avant le setup il est nécessaire de configurer la carte Secondaire, puis le setup se déroule simultanément sur les deux vantaux.

#### **Effectuer le setup :**

- 1. Entrer dans Programmation base, à la fonction *M1*. Agir sur le bouton **+** ou **-** pour rapprocher le vantail d'environ 50 cm du fin de course de fermeture.
- 2. Appuyer sur le bouton **F** pour confirmer et passer à la fonction *tL*.
- 3. Appuyer simultanément sur les boutons **+** et  pendant au moins 3 s. Relâcher les boutons lorsque *tL* commence à clignoter.
- 4. Le setup commence et est automatique. L'afficheur affiche chaque phase en cours avec un sigle clignotant :
- *S1* le portail se ferme lentement jusqu'au fin de course en **FFRMETURE**
- *S2* le portail reste à l'arrêt 5 s sur le fin de course en fermeture
- *S3* le portail s'ouvre lentement jusqu'au fin de course en **OUVERTURE**

*01* ou *04* (état de l'automatisme, en fonction de la logique de fonctionnement) le setup est terminé

LIl n'est possible d'interrompre le setup qu'en activant le STOP.

Si le setup ne démarre pas ou ne se termine pas, l'écran revient à *S0* clignotant. Avant de répéter le Setup, résoudre les ERREURS présentes (chapitre § Diagnostic).

#### **6.5 CONFIGURER LES ACTIONNEMENTS ET LES TEMPORISATIONS**

#### *■* **En Programmation de BASE**

- *Ct* **Automatisme à deux vantaux** Pour ce type d'installation, une carte doit être configurée comme Primaire et l'autre comme Secondaire.

- *PA* **Temps de pause en OPEN A**, *Pb* **Temps de pause en OPEN B** Dans les logiques de fonctionnement avec fermeture automatique, le portail reste ouvert pendant le temps de posé configuré pour l'ouverture complète ou partielle.

#### *■* **En Programmation AVANCÉE**

- *bo* **Force maximale au démarrage** En présence de frottements particulièrement importants, il permet d'activer la force maximale du moteur au démarrage, en ignorant les limites de force maximale définies dans la programmation de base (*F0*).

- *Ph* **Pré-clignotement (5 s)** Permet d'activer le pré-clignotement avant le mouvement.

- *rA* **Poursuite au-delà du fin de course** Permet de poursuivre la vitesse ralentie, après avoir atteint le fin de course (si nécessaire, pour compléter l'ouverture / la fermeture).

- *PO* **Largeur d'ouverture partielle** Règle la course de l'ouverture par la commande OPEN B (active dans les logiques automatiques).

## 54.AC

#### <span id="page-36-0"></span>**6.6 CONFIGURER L'ANTI-ÉCRASEMENT**

L'anti-écrasement est obtenu en limitant la force sta tique/dynamique exercée par le vantail en cas d'impact sur un obstacle. En outre, lorsqu'un obstacle est détecté, au moyen du codeur ou des bords sensibles, la carte commande l'inversion.

Voici une liste de fonctions pour le réglage de l'an ti-écrasement. Certaines d'entre elles permettent de limiter la force statiquedynamique du vantail sur l'obstacle, d'autres configurent l'Inversion sur obs tacle. Régler les fonctions en combinaison entre elles, en tenant compte de la configuration de l'auto matisme et des conditions d'utilisation. Par exemple, en présence de frottements, une grande sensibilité de l'anti-écrasement peut provoquer de fréquentes inversions indésirables.

#### *■* **En Programmation de BASE**

- *FO* **Force maximale du moteur** Programmer une valeur basse si l'on souhaite limiter la force statique en cas d'impact.

- *So* **Vitesse en ouverture** , *Sc* **Vitesse en fermeture** Pro grammer une valeur basse si l'on souhaite limiter la force dynamique du vantail sur l'obstacle.

- *ro* **Ralentissement en ouverture,** *rc* **Ralentissement en fermeture** Définir l'ampleur du ralentissement du vantail à proximité des positions ouvert/fermé.

- *dS* **Vitesse en ralentissement** Le ralentissement permet de limiter les forces d'inertie et de réduire les vibrations du portail pendant l'arrêt. Programmer une valeur basse si l'on souhaite limiter la force dynamique du vantail en phase de ralentissement.

#### *■* **En Programmation AVANCÉE**

- *Sr* **Mouvement ralenti à la réinitialisation de l'automa tisme** Lorsque l'alimentation électrique est rétablie après une interruption, si le fin de course en fermeture n'est pas engagé, le mouvement après une commande se fait à vitesse réduite. La vitesse programmée est rétablie seulement après que le portail engage le fin de course de fermeture.

- *EC* **Sensibilité de l'anti-écrasement** Définir la rapidité avec laquelle l'anti-écrasement intervient suite à la détection d'un obstacle avec codeur.

- *IP* **Inversion du mouvement sur un obstacle** Définir si l'inversion sur obstacle doit être complète ou partielle. Le comptage des obstacles consécutifs est activé uni quement avec l'inversion complète (*IP* =*no*).

### <span id="page-37-0"></span>**7. MISE EN SERVICE**

#### **7.1 OPÉRATIONS FINALES**

- 1. Effectuer un contrôle fonctionnel complet de l'automatisme et de tous les dispositifs installés.
- 2. Vérifier que les forces générées par le vantail se situent à l'intérieur des limites admises par la réglementation. Utiliser un mesureur de courbe d'impact conformément à la norme EN 12453

. Pour les pays extra–UE, en l'absence d'une réglementation locale spécifique, la force doit être inférieure à 150 N statiques. Au besoin, régler l'anti-écrasement et effectuer les autres réglages appropriés.

- 3. Vérifier que la force maximale d'actionnement manuel du vantail est inférieure à 225 N dans les zones résidentielles et à 260 N dans les zones industrielles / commerciales.
- 4. Indiquer avec une signalisation adéquate les zones où, bien que toutes les mesures de protection aient été prises, des risques subsistent.
- 5. Appliquer sur le portail, dans une position visible, une pancarte indiquant « DANGER ACTIONNEMENT AUTOMATIQUE » (non fournie).
- 6. Appliquer le marquage CE sur le portail.
- 7. Compléter la Déclaration CE de conformité de la machine ainsi que le Registre de l'installation.
- 8. Remettre au propriétaire/utilisateur de l'automatisme la Déclaration CE, le Registre de l'installation avec le plan d'entretien et les instructions d'utilisation.

#### **MONTER LE CARTER**

LMonter le carter au terme du démarrage.

Appliquer l'autocollant sur le carter : signalisation du risque d'emprisonnement des doigts / mains en raison de la rotation du pignon et du mouvement de la crémaillère.

- 1. Monter et fixer le carter.
- 2. Insérer les cache-vis par pression.

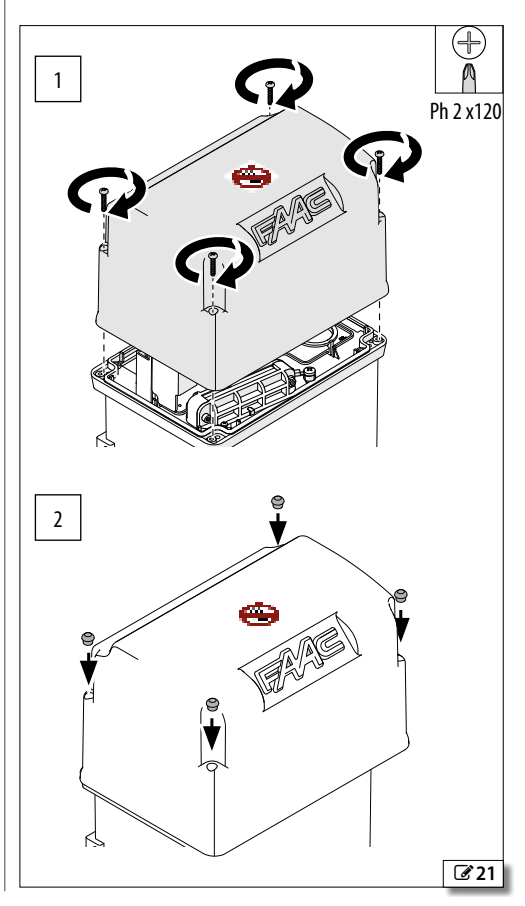

# Traduction de la notice originale FRANÇAIS raduction de la notice originale

FRANÇAIS

#### <span id="page-38-0"></span>**8. ACCESSOIRES**

#### **8.1 PHOTOCELLULE À RELAIS**

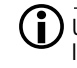

LUtiliser des photocellules avec un contact NC à relais. Si l'on installe plusieurs photocellules, les contacts doivent être connectés en série. Si les entrées des photocellules ne sont pas utilisées, il faut les ponter à (**-**).

Positionner et brancher les photocellules pour l'utilisation souhaitée.

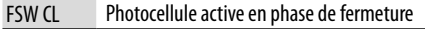

FSW OP Photocellule active en phase d'ouverture

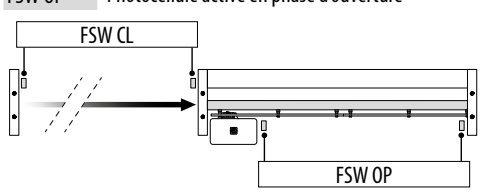

Programmer le fonctionnement en programmation avancée (*Ph*, *oP*).

L'effet dû à l'intervention des photocellules dépend de la logique de fonctionnement de l'automatisme.

#### **FAILSAFE**

Le Failsafe est un test fonctionnel effectué avant l'actionnement : la carte interrompt pendant un instant l'alimentation électrique aux émetteurs et vérifie le changement d'état de l'entrée. Si le test échoue, la carte génère une erreur et empêche tout actionnement.

Pour activer le Failsafe :

- connecter le négatifs des émetteurs à photocellules à una sortie (OUT1/OUT2) configurée comme Failsafe (*o1* o *o2*=*01*) au lieu qu'au (**-**)
- configurer le Failsafe (*1F*)

L'absorption maximale de la sortie configurée comme Failsafe est de 100 mA.

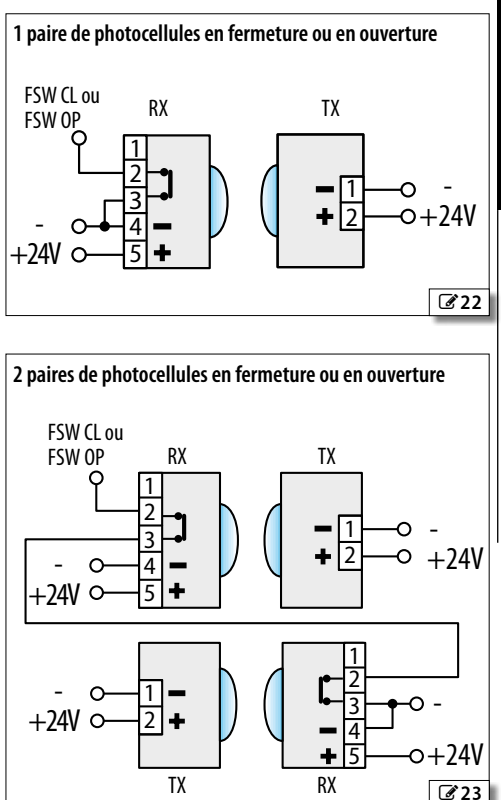

<span id="page-39-0"></span>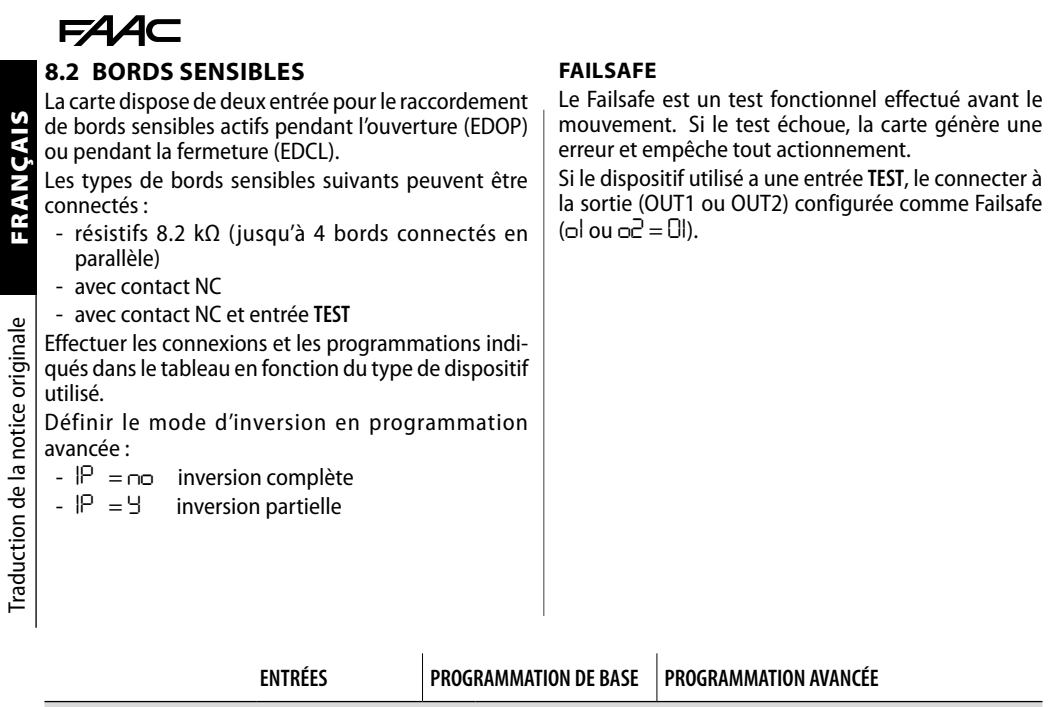

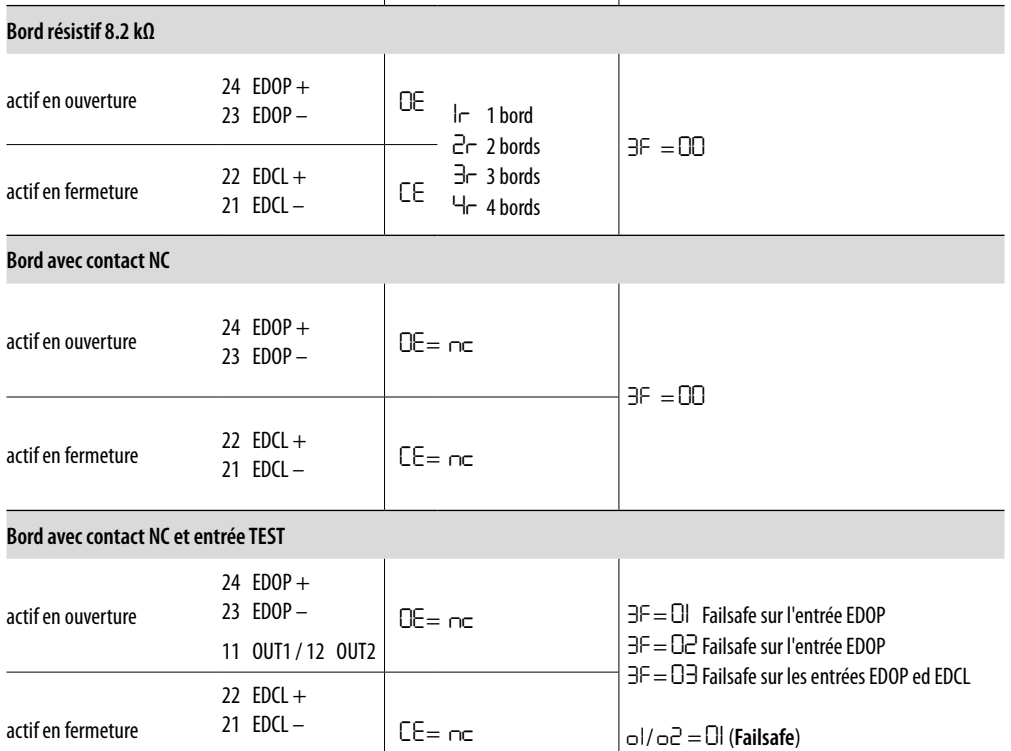

11 OUT1 / 12 OUT2

#### <span id="page-40-0"></span>**8.3 STOP / STOP DE SÉCURITÉ**

La commande arrête le fonctionnement de l'automatisme.

Effectuer les connexions et les programmations indiquées dans le tableau pour STOP fonctionnel ou STOP de sécurité (par exemple : sur porte piétonne intégrée dans le vantail coulissant).

#### **FAILSAFE**

Le Failsafe est un test fonctionnel effectué à l'ouverture du contact. Si le test échoue, la carte génère une erreur et empêche tout actionnement.

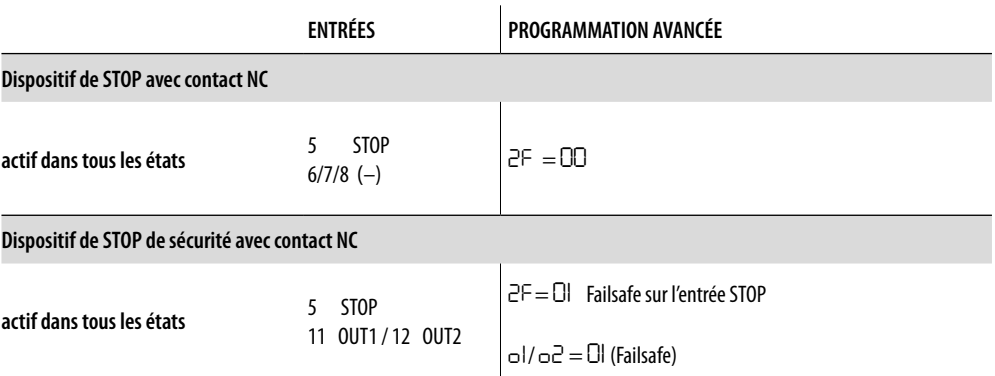

FAAC

<span id="page-41-0"></span>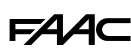

#### **8.4 DISPOSITIFS Bus 2Easy**

La carte permet de connecter des dispositifs FAAC Bus 2Easy (photocellules, bords sensibles, dispositifs de commande).

Traduction de la notice originale

LSi aucun accessoire n'est utilisé BUS 2easy, le connecteur 2EASY doit rester libre (ne pas ponter).

#### **CONNEXION**

Raccorder un dispositif dans le bornier 2EASY.

 $\binom{2}{1}$  Respecter la charge maximale de 500 mA.

La longueur totale des câbles Bus 2Easy ne doit pas dépasser 100 m.

Le raccordement sur la ligne BUS n'a pas de polarité.

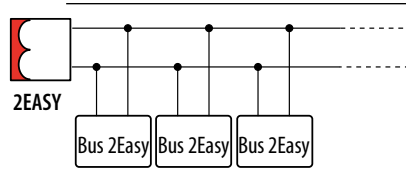

#### **PHOTOCELLULES Bus 2Easy**

Les photocellules sont des dispositifs de détection supplémentaires de type D (selon la norme EN 12453) pour réduire la probabilité de contact avec le vantail en mouvement. Les photocellules ne sont pas des dispositifs de sécurité selon la norme EN 12978. Les dispositifs de détection utilisés comme un accessoire de sécurité pour la protection contre un risque (ex. bords sensibles) doivent être conformes à la norme EN 12978.

#### Typologie d'utilisation :

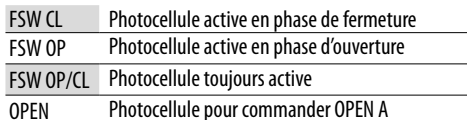

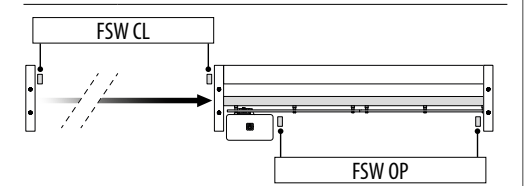

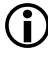

L'effet dû à l'intervention des photocellules dépend de la logique de fonctionnement de l'automatisme.

1. Adresser les photocellules BUS 2easy en réglant les quatre DIP-switch présents sur l'émetteur et sur le récepteur respectif (E voir tableau).

> L'émetteur et le récepteur d'un couple de photocellules doivent avoir le même réglage que les DIP-switches.

Il ne doit pas y avoir deux ou plusieurs couples de photocellules avec le même réglage DIP-switch. La présence de plusieurs couples avec le même réglage de DIP-switch génère une erreur sur la carte et empêche le fonctionnement (conflit). Les dispositifs de détection ne génèrent aucun conflit avec les dispositifs de commande et vice versa.

- 2. Inscrire les dispositifs BUS 2easy (§ paragraphe dédié).
- 3. Vérifier les dispositifs Bus 2Easy (§ paragraphe dédié) et le fonctionnement de l'automatisme conformément au type de photocellule installée.
- **EED 3** Adressage des photocellules Bus 2Easy

 $l$ égende  $\cdot$  0=OFF  $1=0N$ 

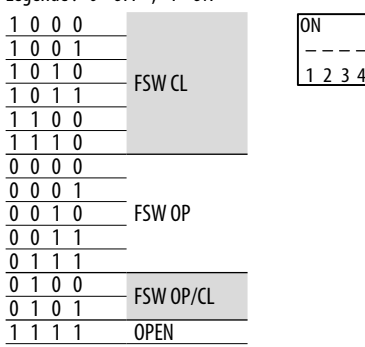

#### **BORDS SENSIBLES Bus 2Easy**

Typologie d'utilisation :

CL EDGE Bord sensible en phase de fermeture

OP EDGE Bord sensible en phase d'ouverture

L'activation d'un bord sensible provoque l'inversion du mouvement, dans le mode défini programmation avancée :

- complète *IP* = *no*
- $-$  partielle (2 s)  $P = Y$
- 1. Adresser l'électronique du dispositif en réglant les quatre DIP-switch (**B** voir tableau).
- $\left(\begin{array}{c} \bullet \ \bullet \end{array}\right)$  II ne doit pas y avoir de dispositifs avec le même réglage DIP-switch. La présence de plusieurs dispositifs avec le même réglage de DIP-switch génère une erreur sur la carte et empêche le fonctionnement (conflit). Les dispositifs de détection ne génèrent aucun conflit avec les dispositifs de commande et vice versa.
- 2. Inscrire les dispositifs BUS 2easy (§ paragraphe dédié).
- 3. Vérifier les dispositifs Bus 2Easy (voir paragraphe dédié) et le bon fonctionnement des bords sensibles. Pendant le mouvement du portail, activer le bord sensible avec un obstacle et vérifier le fonctionnement de l'automatisme conforme au

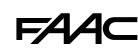

## <span id="page-42-0"></span>type de bord sensible installé.

4 Adressage des bords sensibles Bus 2Easy  $L$ égende :  $0 - \Omega$ EE

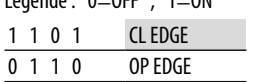

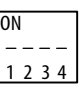

#### **DISPOSITIFS DE COMMANDE Bus 2Easy**

- 1. Configurer les DIP-switches sur le dispositif pour attribuer 1 ou 2 commandes  $(III)$  voir tableau).
	- LStop NC génère un arrêt dans le moment où le dispositif est déconnecté. Une commande (ex. : OPEN A\_1) doit être utilisée sur un seul dispositif parmi ceux connectés. Aucun appareil ne doit avoir la même adresse. La présence de plusieurs couples avec la même adresse génère une erreur sur la carte et empêche le fonctionnement (conflit). Les dispositifs de détection ne génèrent aucun conflit avec les dispositifs de commande et vice versa.
- 2. Inscrire les dispositifs BUS 2easy (§ paragraphe dédié).
- 3. Vérifier les dispositifs Bus 2Easy (§ paragraphe dédié) et le fonctionnement de l'automatisme conforme aux types de dispositifs de commande installés.
- **EED 5** Adressage des dispositifs de commande Bus 2Easy

Légende : 0=OFF, 1=ON

Le DIP 5 en position ON active le dispositif pour 2 commandes.

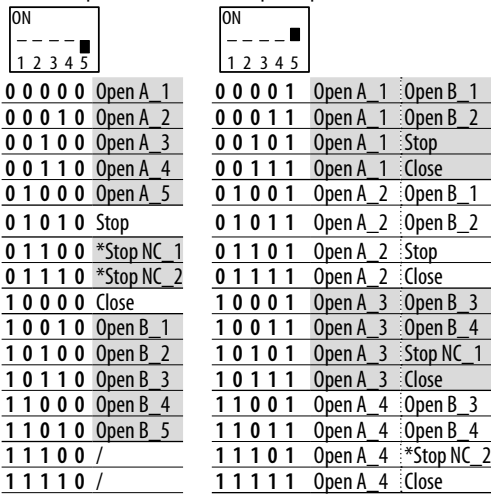

**Ex. :** Pour avoir OPEN A sur différents dispositifs connectés, régler OPEN A\_1 sur les premier et deuxième OPEN A\_2 ou OPEN A\_3... \*Stop NC génère un arrêt même au moment où le dispositif est débranché, si l'on ne souhaite pas ce fonctionnement, utiliser un "Stop".

FRANÇAIS

## <span id="page-43-0"></span>EAAC

#### **INSCRIRE LES DISPOSITIFS Bus 2Easy**

#### **L'inscription est nécessaire :**

- au premier démarrage de l'automatisme ou après le remplacement de la carte
- après toute variation (ajout, remplacement ou retrait) des dispositifs BUS 2easy

#### **Comment exécuter l'inscription BUS 2easy :**

- 1. Lorsque la carte est sous tension, entrer dans la programmation de base, à la fonction *bu*.
- 2. Appuyer simultanément sur les boutons **+** et **-** , pendant au moins 5 s. Le display clignote, puis *Y* apparaît (l'inscription est terminée).
- 3. Relâcher les boutons et quitter la programmation.

#### **VÉRIFIER LES LED D'ÉTAT Bus 2Easy**

Pour vérifier la raccordement et l'état du Bus 2Easy contrôler les LED sur la carte :

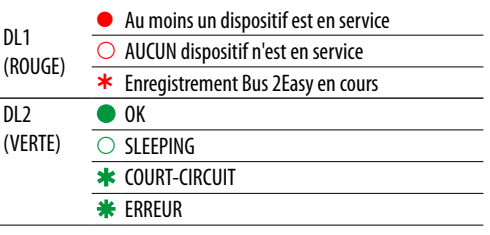

#### **VÉRIFIER LES DISPOSITIFS Bus 2Easy**

- 1. Entrer dans programmation base, à la fonction *bu*. Le display affiche l'état Bus 2Easy :
	- *no* Aucun dispositif n'est inscrit
	- *-* Au moins un dispositif est inscrit
	- *cc* Court-circuit/surcharge Bus 2Easy (erreur 36)
	- *Er* Erreur de ligne Bus 2Easy (vérifier les adresses et répéter l'inscription)
- 2. Appuyer sur le bouton **+**et le maintenir enfoncé, les segments correspondants aux dispositifs inscrits ([24](#page-43-1)). Relâcher le bouton, le display affiche à nouveau l'état Bus 2Easy.
- 3. Pour vérifier le fonctionnement des dispositifs inscrits, activer chaque dispositif individuellement et vérifier l'allumage du segment correspondant.

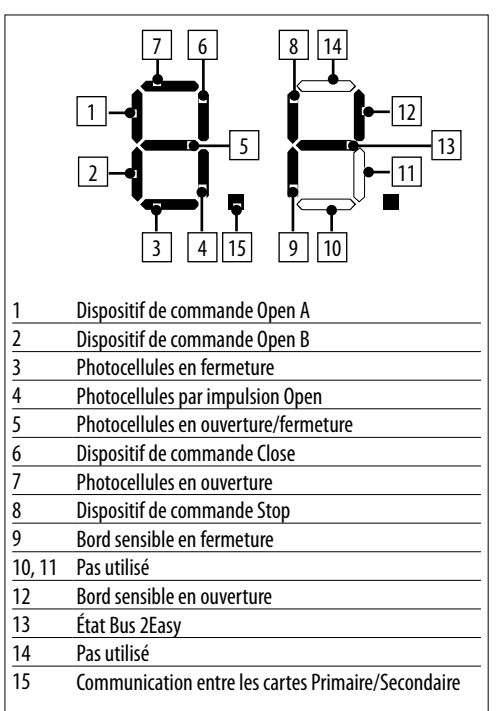

ex. : 1 ou plusieurs dispositifs de commande OPEN A et photocellules en fermeture sont inscrits :

<span id="page-43-1"></span>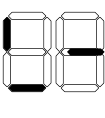

**NCAIS** 

Traduction de la notice originale

54 AC

#### <span id="page-44-0"></span>**8.5 LAMPE TÉMOIN/LUMIÈRE DE COURTOISIE, FEU DE SIGNALISATION, SERRURE ÉLECTRIQUE**

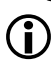

Ne pas dépasser la charge maximale de la sortie (24 V  $\frac{1}{\sqrt{1-\frac{1}{n}}$ 100 mA). Au besoin, utiliser un relais et une source d'alimentation à l'extérieur de la carte.

- 1. Connecter le dispositif à la sortie programmable OUT1 ou OUT2.
- 2. En programmation avancée, programmer la sortie : - fonction de sortie : *o1* (OUT1), *o2* (OUT2)
- type de contact de sortie (NO/NC) : *P1* (OUT1), *P2* (OUT2)

- temps d'activation (pour les fonctions temporelles uniquement) : *t1* (OUT1), *t2* (OUT2)

#### *■* **Lampe témoin**

*o1*/*o2* = *02*

La lampe témoin permet la signalisation à distance de l'état de l'automatisme :

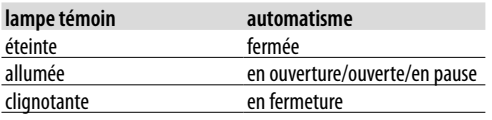

#### *■* **Lumière de courtoisie (temporisée)**

*o1*/*o2* = *03*

La lumière de courtoisie s'allume pendant la durée du mouvement et reste allumée pendant le temps programmé en *t1*/*t2*.

#### *■* **Serrure électrique**

*o1*/*o2* = *11*

La serrure électrique est activée avant l'ouverture et la fermeture.

#### *■* **Feu de signalisation**

#### *o1*/*o2* = *13*

Le feu est allumé en phase d'ouverture et d'automatisation ouverte et clignote en phase de fermeture (avec un pré-clignotement de 3 s avant de commencer la fermeture).

#### **8.6 SYSTÈME RADIO**

E781 est équipé d'un système de décodage intégré bicanal intégré qui nécessite l'installation d'un module radio, XF FDS ou XF de votre choix, permettant de mémoriser différents types de radio-commandes FAAC.

#### *■* **Module radio XF FDS**

Le module radio **XF FDS** permet de mémoriser les radio-commandes FAAC codées FDS. Le nombre maximal de codes stockables est 251. La technologie FDS est caractérisée par une transmission à double fréquence (433 et 868 MHz). XF FDS n'est pas compatible avec les radio-commandes SLH, SLH LR, LC/RC, DS.

#### *■* **Module radio XF433 ou XF868**

Le module radio **XF433** ou **XF868** permet de mémoriser les radio-commandes FAAC des types de codage suivants : SLH, SLH LR, LC/RC, DS. Il est également possible d'utiliser les radio-commandes FDS en les transformant en mode SLH avec une procédure spécifique (voir les instructions). Le nombre maximal de codes stockables est 256. Les différents types de codage peuvent coexister, mais le module radio et toutes les radio-commandes doivent avoir la même fréquence.

Les commandes disponibles sont :

- OPEN A sur le canal radio 1 (CH1)
- OPEN B/CLOSE sur le canal radio 2 (CH2)
- Alternativement, le deuxième canal radio peut être activé pour activer une sortie programmable (§ Programmation avancée)

À l'allumage, la carte reconnaît le module installé et active le mode radio correspondant.

Si la carte reconnaît un module radio non compatible avec les éventuelles radio-commandes déjà mémorisées, l'anomalie est signalée par un clignotement alterné des 2 LED RADIO. Il est possible de supprimer les radio-commandes, ou d'installer un module radio compatible.

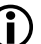

Pour vérifier le mode radio actif sur la carte, appuyer simultanément sur les boutons **+** et **-**.

L'afficheur montre le sigle correspondant (après les éventuelles erreurs/alarmes présentes) :

*SL* compatible avec les radio-commandes SLH, SLH LR, LC/RC, DS

*Fd* compatible avec les radio-commandes FDS

#### *■* **Signalisation de mémoire pleine**

Si pendant les procédures de mémorisation des radio-commandes, la LED RADIO sur la carte s'éteint au lieu de clignoter pendant 20 s, la mémoire de la radio est déjà pleine et il n'est pas possible de continuer.

<span id="page-45-0"></span>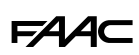

#### **INSTALLER LE MODULE RADIO XF FDS OU XF**

1. Le module doit être inséré dans le connecteur uniquement avec la carte éteinte, en respectant le côté d'insertion indiqué sur la figure.

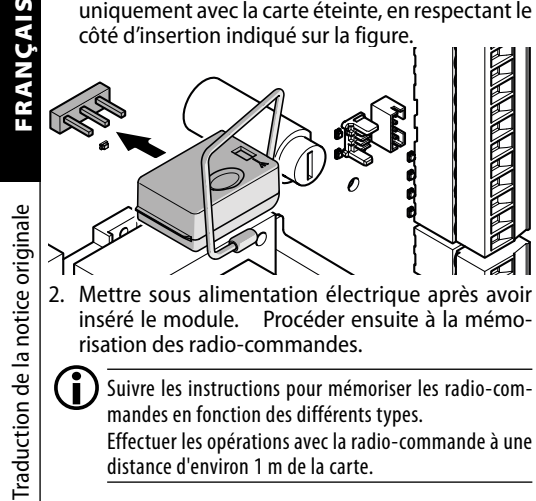

 $\binom{2}{1}$  Suivre les instructions pour mémoriser les radio-commandes en fonction des différents types. Effectuer les opérations avec la radio-commande à une distance d'environ 1 m de la carte.

#### **MÉMORISER LES RADIO-COMMANDES XF FDS**

- 1. Sur la carte, appuyer sur le bouton **+** (mémorisation OPEN A) ou - (mémorisation OPEN B/ CLOSE) et le relâcher lorsque la LED RADIO correspondante (RADIO1 ou RADIO2) commence à clignoter pendant 20 s (temps à disposition pour l'étape suivante).
- 2. Sur la radiocommande, appuyer et relâcher le bouton souhaité pour la chaîne de radio. Pour valider la mémorisation, la LED RADIO s'allume sans clignoter pendant 2 s, puis recommence à clignoter pendant 20 s supplémentaires (temps disponible pour répéter l'étape 2 sur une autre radio-commande).

La procédure est terminée après 20 s sans aucune mémorisation et la LED RADIO s'éteint. Pour ajouter d'autres radio-commandes, il est nécessaire de répéter à partir de l'étape 1.

#### **MÉMORISER LES RADIO-COMMANDES SLH/SLH LR**

Mémoriser la première radio-commande Master sur la carte. Par la suite, pour ajouter des radiocommandes, il n'est pas nécessaire d'accéder à la carte. Pour vérifier si la radio-commande est Master, maintenir un bouton enfoncé et observer la LED :

un bref clignotement, puis lumière  $fixe = Master$ 

 $imm$ édiatement lumière fixe  $=$  PAS Master

LChaque fois qu'on mémorise un nouveau Master sur la carte, on désactive d'éventuelles radio-commandes SLH/SLH LR déjà en service.

- *■* **Mémoriser la première radio-commande (Master)**
- 1. Sur la carte, appuyer sur le bouton **+** (mémorisation OPEN A) ou **-** (mémorisation OPEN B/CLOSE) et le relâcher quand la LED RADIO correspondante (RA-DIO1 ou RADIO2) commence à clignoter pendant 20 s (temps à disposition pour l'étape suivante).
- 2. Sur la radio-commande, appuyer simultanément sur les boutons **P1** et **P2**et les relâcher lorsque la LED sur la radio-commande commence à clignoter pendant 8 s (temps à disposition pour l'étape suivante).
- 3. Sur la radio-commande, appuyer et relâcher le bouton à mémoriser. La LED RADIO correspondante sur la carte reste allumée fixe pendant 1 s, puis s'éteint (mémorisation réussie).
- 4. Relâcher le bouton.

À la première utilisation du bouton mémorisé, enfoncer 2 fois de suite pour obtenir la commande.

- *■* **Ajouter des radio-commandes SLH/SLH LR**
- 1. Sur la radiocommande Master déjà mémorisée, appuyer simultanément sur les boutons **P1** et **P2** et les relâcher lorsque la LED commence à clignoter pendant 8 s (temps à disposition pour l'étape suivante).
- 2. Dans un délai de 8 s, enfoncer le bouton déjà mémorisé et le maintenir enfoncé : la LED s'allume sans clignoter.
- 3. Approcher la radio-commande déjà mémorisée de la nouvelle radio-commande à mémoriser jusqu'au contact frontal.
- 4. Sur la nouvelle radiocommande, maintenir enfoncé le bouton à mémoriser. La LED de la radiocommande clignote deux fois puis s'éteint (mémorisation réussie).
- 5. Relâcher les boutons.

À la première utilisation du bouton mémorisé, enfoncer 2 fois de suite pour obtenir la commande.

#### **MÉMORISER LES RADIO-COMMANDES LC/RC**

- 1. Sur la carte, appuyer sur le bouton **+** (mémorisation OPEN A) ou **-** (mémorisation OPEN B/CLOSE) et le relâcher lorsque la LED RADIO correspondante (RA-DIO1 ou RADIO2) commence à clignoter pendant 20 s (temps à disposition pour les étapes suivantes).
- 2. Sur la radio-commande, appuyer et relâcher le bouton à mémoriser. La Led RADIO correspondante sur la carte reste allumée fixe pendant 2 s (mémorisation réussie), puis elle recommence à clignoter. En 20 s, il est possible de stocker une autre radio-commande.

La procédure est terminée après 20 s sans aucune mémorisation et la LED RADIO s'éteint. Pour ajouter d'autres radio-commandes, il est nécessaire de répéter à partir de l'étape 1.

**CAIS** 

#### <span id="page-46-0"></span>*■* **Ajouter des radio-commandes LC/RC**

On utilise une radio-commande LC/RC déjà en service sur l'automatisme, sans de voir intervenir sur la carte.

- 1. Se procurer une radiocommande déjà en service et s'approcher de la carte.
- 2. Sur la radio-commande déjà en service, appuyer simultanément sur les boutons **P1** et **P2**et les relâcher lorsque la LED sur la radio-commande commence à clignoter lentement pendant 5 s (temps à disposition pour l'étape suivante).
- 3. Appuyer et relâcher le bouton déjà mémorisé (sur la carte la LED RADIO correspondante commence à clignoter pendant 20 s, temps à disposition pour l'étape suivante).
- 4. Sur la nouvelle radiocommande, appuyer sur le bouton à mémoriser (sur la carte la LED RADIO correspondante reste allumée fixe pendant 2 s pour confirmer la mémorisation, puis recommence à clignoter et dans un délai de 20 s, il est possible de mémoriser une nouvelle radiocommande).

La procédure est terminée après 20 s sans aucune mémorisation et la LED RADIO s'éteint. Pour ajouter d'autres radio-commandes, il est nécessaire de répéter à partir de l'étape 1.

#### **MÉMORISER LES RADIO-COMMANDES DS**

- 1. Régler la combinaison des DIP-switch sur la radio-commande (éviter le codage tous ON et tous OFF).
- 2. Sur la carte, appuyer sur le bouton **+** (mémorisation OPEN A) ou **-** (mémorisation OPEN B/CLOSE) et le relâcher lorsque la LED RADIO correspondante (RA-DIO1 ou RADIO2) commence à clignoter pendant 20 s (temps à disposition pour l'étape suivante).

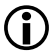

Si, à l'étape 2, la LED RADIO s'éteint au lieu de clignoter pendant 20 s, la mémoire de la radio est déjà pleine et il n'est pas possible de continuer.

- 3. Sur la radio-commande, appuyer et relâcher le bouton à mémoriser. La LED RADIO correspondante sur la carte reste allumée fixe pendant 1 s, puis s'éteint (mémorisation réussie).
- 4. Pour mémoriser d'autres radiocommandes, il est possible de régler une combinaison des DIP-switches déjà mémorisée ou de répéter la procédure pour de nouvelles combinaisons.

#### **8.7 EFFACER LES RADIO-COMMANDES**

- LCette procédure est irréversible et efface TOUS les codes de radiocommandes mémorisés aussi bien en OPEN A qu'en OPEN B/CLOSE. La procédure d'effacement n'est active que lorsque l'afficheur indique l'état de l'automatisme.
- 1. Appuyer sur le bouton **-** ou **+** et ne pas le relâcher

jusqu'à la fin de la séquence LED :

- au bout de 1 s, la LED RADIO2commence à clignoter

- au bout de 5 s, les deux LED RADIO1 et RADIO2 commencent à clignoter rapidement (effacement

- au bout de 7 s, les deux LED s'allument sans cligno-

2. Relâcher le bouton, les deux LED s'éteignent.

ter (effacement réussi)

lentement

en cours)

## <span id="page-47-0"></span>FAAC **+ - F 9. AUTOMATISATION À DEUX VANTAUX**

actionner deux vantaux opposés.

Traduction de la notion de la notion de la notion de la carte de la carte de contrôle est définie Primaire, l'autre<br>
Secondaire. Dans le fonctionnement, la carte Primaire<br>
pilote également la carte secondaire. L'anti-écra Une des cartes de contrôle est définie Primaire, l'autre Secondaire. Dans le fonctionnement, la carte Primaire pilote également la carte secondaire. L'anti–écrasement est actif sur chaque automatisme et commande l'inversion sur les deux vantaux.

L'installateur décide quelle sera la carte Primaire et quelle sera la carte Secondaire, en considérant que :

- les dispositifs de commande, à l'exception des bords sensibles, doivent être connectés exclusivement à la carte Primaire
- le clignotant et les dispositifs Bus 2Easy peuvent être branchés indistinctement à la carte Master ou à la carte Secondaire.
- 1. Installer un motoréducteur pour chaque vantail.
- 2. Effectuer les connexions des accessoires et des dispositifs de commande.
- 3. Avant de connecter les cartes entre elles, fournir l'alimentation à la carte Secondaire et la configurer en Programmation de base (*Ct*=*SE*) puis couper l'alimentation.
- 4. Relier les 2 cartes entre elles sur la ligneBus 2Easy. Respecter la polarité indiquée dans la figure.
- 5. Mettre les deux cartes sous tension.
- 6. Agir sur la Primaire pour démarrer le setup : il s'exécute simultanément sur les deux automatismes et inscrit la Bus 2Easy sur la Primaire.

LAlternativement, il est possible d'exécuter le setup indépendamment sur chaque automatisme, avant de connecter les cartes entre elles. Ensuite, il faut effectuer l'inscription du BUS sur la primaire.

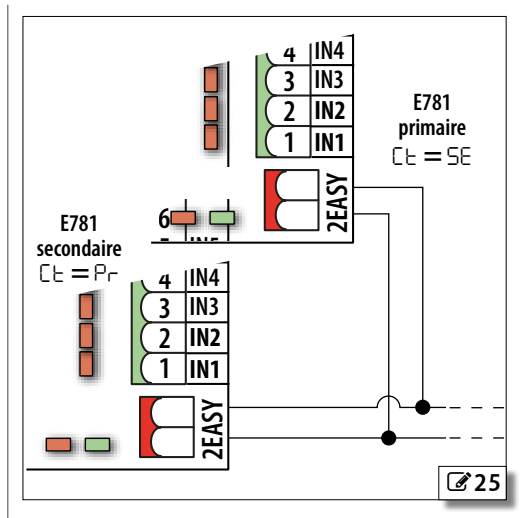

**Programmations PAS disponibles dans le secondaire :**

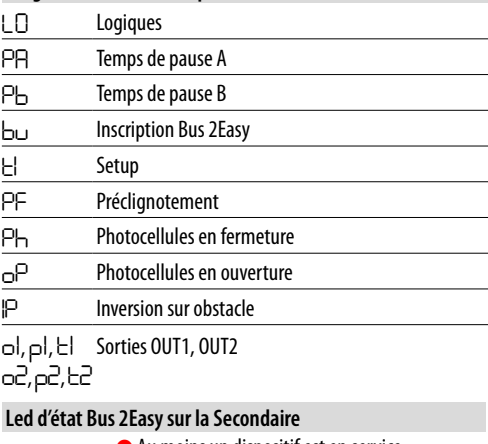

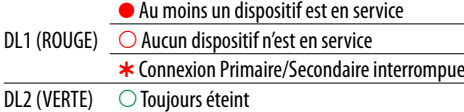

**CA** 

 $DI<sub>1</sub>$ 

#### <span id="page-48-0"></span>**10. DIAGNOSTIC LEDS D'ÉTAT SUR LA CARTE**

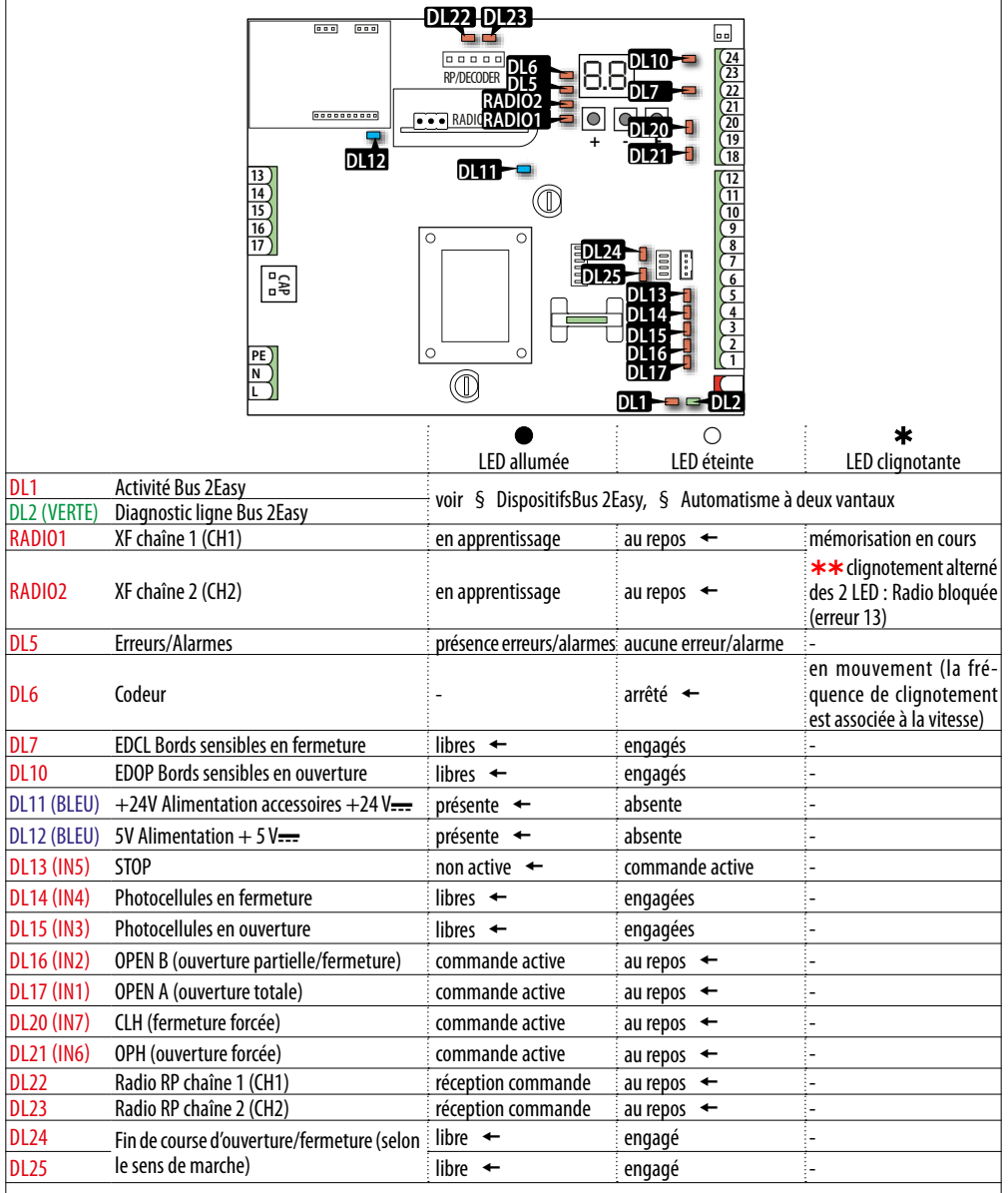

 $\leftarrow$  = condition : lorsque la carte est sous tension, le portail n'engage pas le fin de course, aucun dispositif branché n'est actif.

FRANÇAIS

#### <span id="page-49-0"></span>**VERSION DU MICROLOGICIEL**

La version du micrologiciel de la carte (ex. : *1.0*) est affichée à l'afficheur à chaque mise sous tension, puis l'état de l'automatisme s'affiche.

#### **ÉTAT DE L'AUTOMATISME**

Quand la carte est hors des menus de programmation, l'afficheur affiche l'état de l'automatisme avec un sigle.

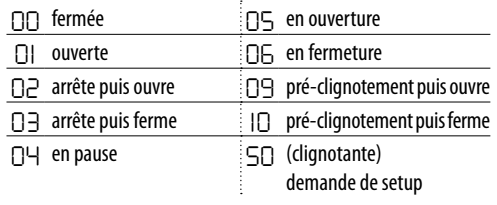

#### **SIGNALISATIONS À PARTIR D'UNE SORTIE PROGRAMMABLE**

Les sorties programmables (OUT1, OUT2) permettent d'activer les signalisations disponibles (voir Programmation avancée, fonctions *o1*, *o2*).

#### **AFFICHER LES CODES D'ERREUR, LES ALARMES**

Quand la LED DL5 est allumée et que l'afficheur affiche l'état de l'automatisme (en dehors des menus de programmation), il est possible de vérifier les ERREURS et/ ou les ALARMES en cours :

- appuyer et maintenir enfoncées simultanément les touches **+** et **-**

L'afficheur affiche les erreurs/alarmes en cours, simples (par exemple *Er 07*) ou multiples (par exemple *Er 07 Er 16 AL 51*).

Consulter le tableau Erreurs, Alarmes.

#### **EED 6** Erreurs, Alarmes

**Erreur** (numéro sur fond blanc) - **Alarme** (numéro sur fond gris).

**DO** Aucune notification

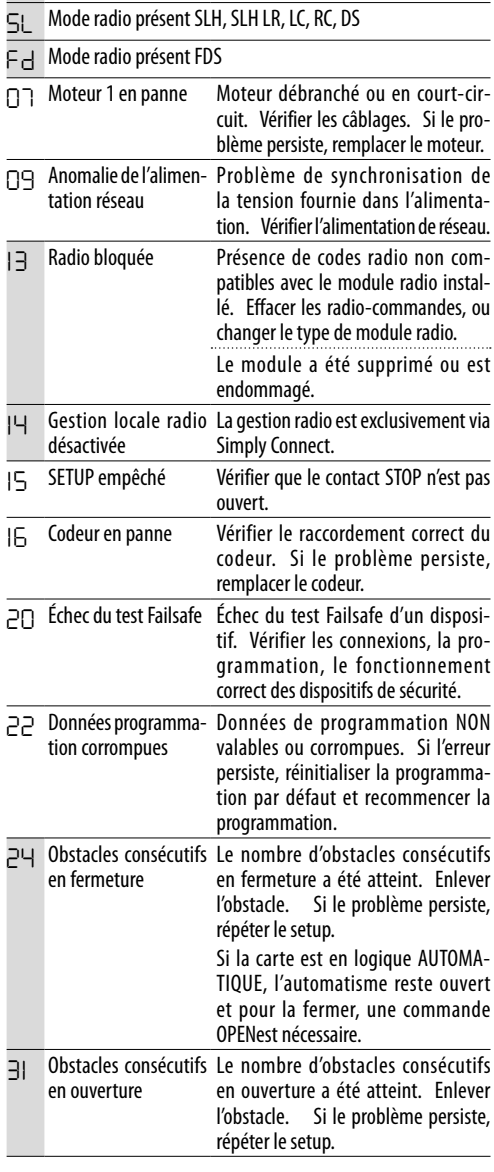

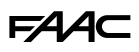

<span id="page-50-0"></span>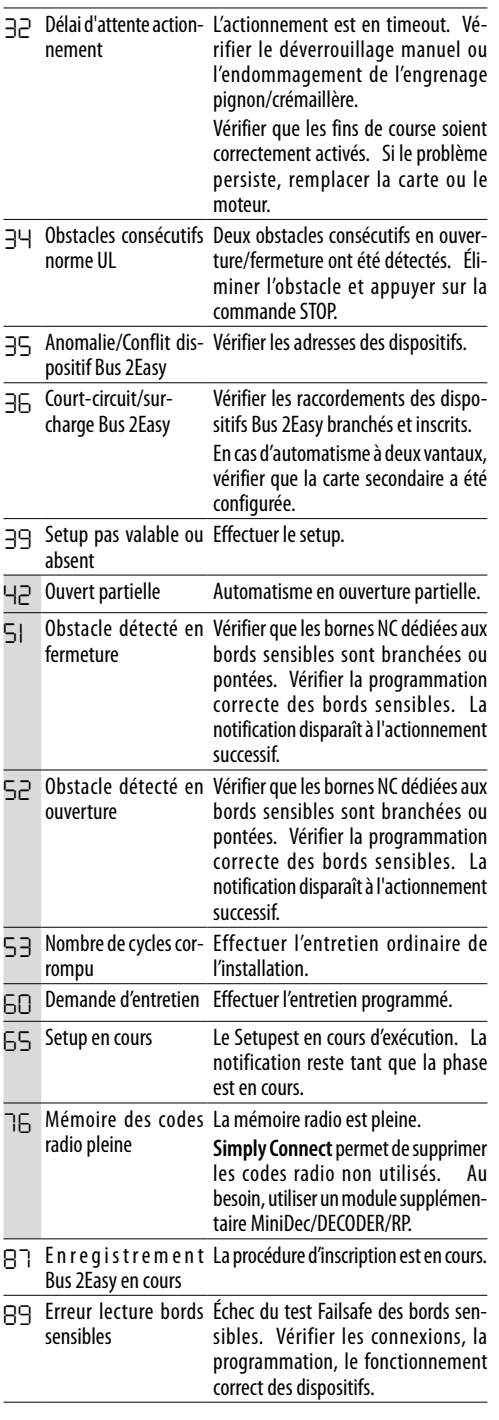

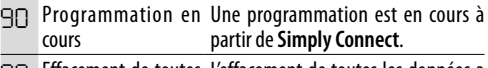

FRANÇAIS

<span id="page-51-0"></span>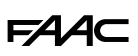

#### **11. ENTRETIEN**

#### **11.1 ENTRETIEN ORDINAIRE**

Il est obligatoire d'effectuer les opérations indiquées dans Entretien de 746 C - 844 C, pour maintenir l'opérateur dans des conditions d'efficacité et de sécurité.

L'installateur/fabricant de la machine a la responsabilité de définir le plan d'entretien de la machine, en

#### **FFI** 7 Entretien ordinaire

Traduction de la notice originale FRANÇAIS

Traduction de la notice originale

**ANCAIS** 

complétant la liste ou en abrégeant les intervalles d'entretien en fonction des caractéristiques de la machine.

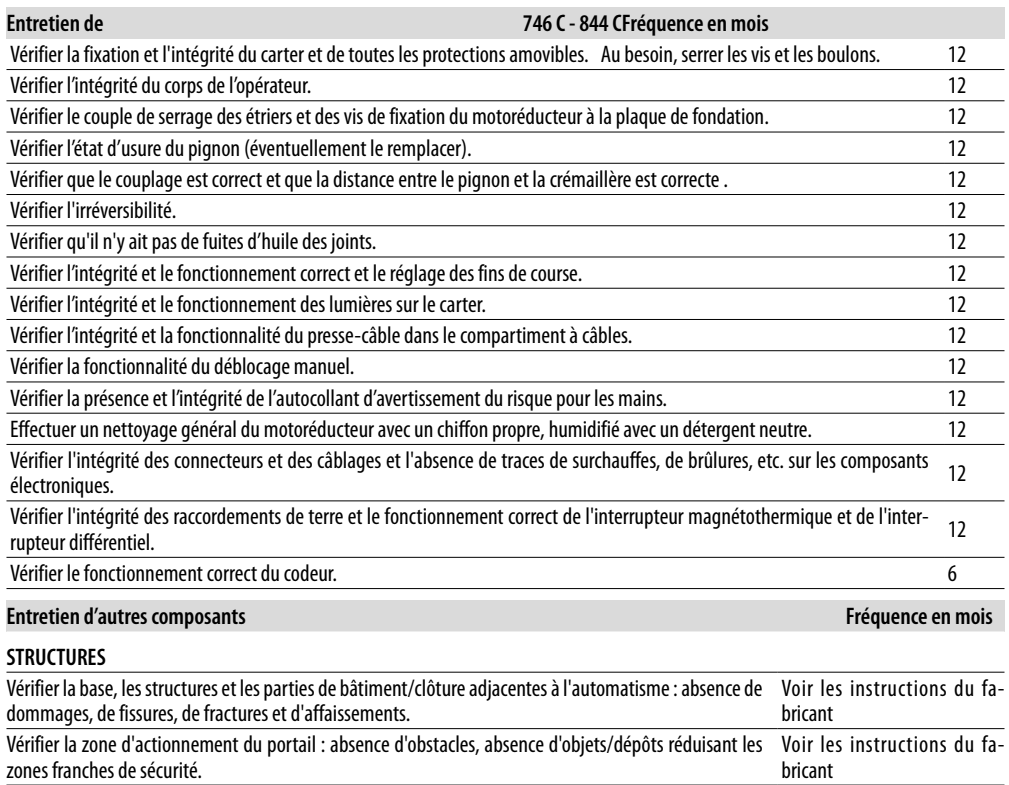

Vérifier l'absence de points d'accrochage ou de saillies dangereuses. Vers en la voir les instructions du fa-

Vérifier l'absence de fentes sur la clôture du périmètre et l'intégrité des éventuelles grilles de protection

dans la zone de superposition avec le vantail mobile.

#### **PORTAIL**

Voir les instructions du fa-

bricant

bricant

Traduction de la notice originale FRANÇAIS

<span id="page-52-0"></span>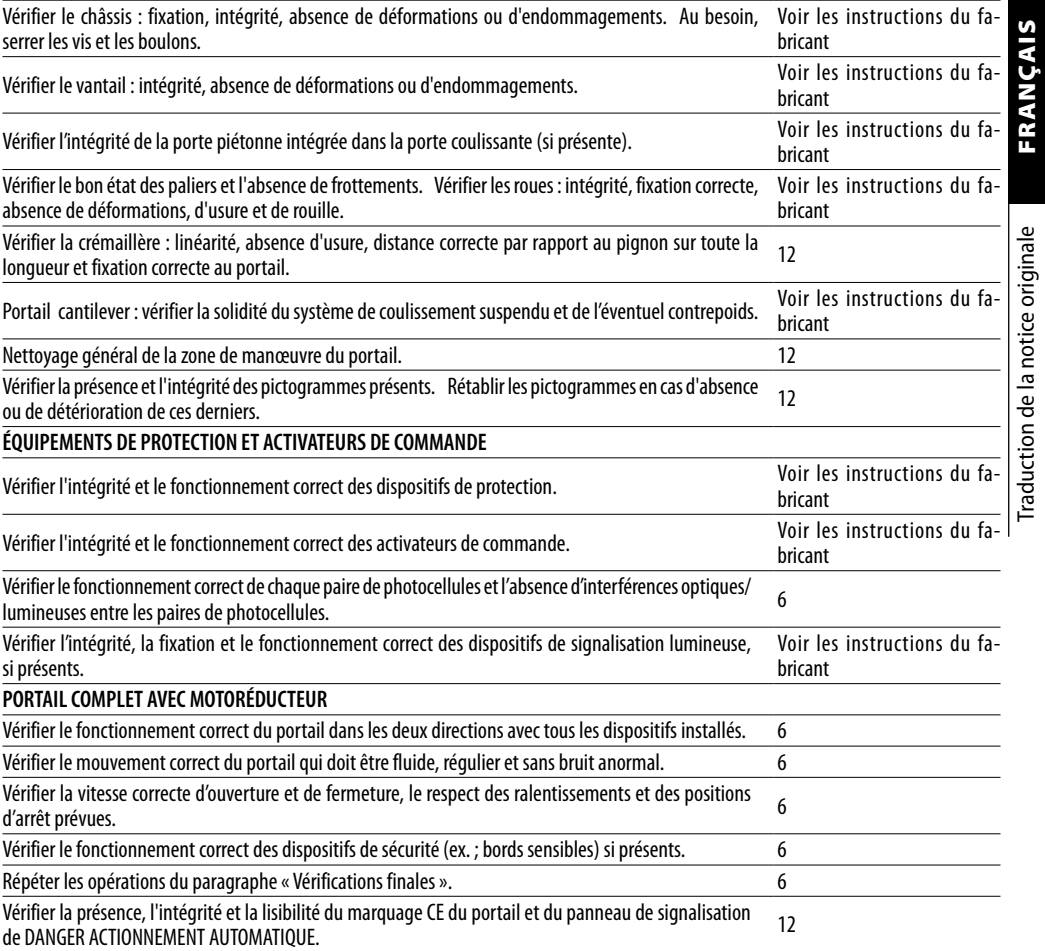

#### <span id="page-53-0"></span>FAAC **11.2 RÉTABLIR LES RÉGLAGES D'USINE**

La procédure exécute :

- rétablissement de toutes les valeurs de program mation par défaut de la carte
- effacement du setup
- effacement de toutes les radio-commandes
- remise à zéro des compteurs de cycles
- 1. Commencer par la carte pas sous tension, puis fournir l'alimentation électrique de réseau : l'affi cheur s'allume.
- 2. L'afficheur affiche 2 points alternés pendant 10 s, puis la version FW (ex. *1.0*). Pendant que l'afficheur affiche la version FW, appuyer simultanément sur les boutons **+** , **-** , **F** et les maintenir enfoncés pendant 5 s environ.

La carte redémarre. Relâcher les boutons lorsque l'afficheur indique les points alternés.

À la fin de la procédure, l'afficheur affiche *S0* cligno tant : il est nécessaire d'effectuer le setup .

#### **11.3 PROGRAMMER LA DEMANDE D'ENTRETIEN**

Il est possible de programmer le nombre de cycles effectués, après quoi la demande d'entretien est signalée : lorsque l'automatisme atteint le nombre de cycles programmé, on observe un pré-clignotement d'au moins 8 secondes à chaque mouvement. L'utilisateur doit demander l'intervention de l'installa -

teur pour exécuter l'entretien ordinaire. 1. En programmation avancée, à la fonction *AS*,

- choisir *Y* pour activer la demande d'entretien.
- 2. Dans la fonction *nb* , définir la valeur en centaines de milliers à l'aide des boutons **+** et **-** .
- 3. Dans la fonction *nc* , définir la valeur en milliers à l'aide des boutons **+** et **-** .
- 4. À la fonction *nd* , régler la valeur en dizaines à l'aide des boutons **+** et **-** .
- 5. Quitter et enregistrer la programmation.

#### **11.4 COMPTEUR DE CYCLES**

#### **LIRE LE COMPTEUR DES CYCLES EFFECTUÉS**

Ajouter les lectures des fonctions *nb* (centaines de milliers), *nc* (milliers) et *nd* (dizaines) en program mation avancée.

#### **REMETTRE LE COMPTEUR DE CYCLES À ZÉRO**

En programmation avancée, avec la fonction *AS* = *no*, accéder à la fonction *nc* et appuyer sur **+** et **-** pendant 5 s .

## <span id="page-54-0"></span>**12. MISE À JOUR DU MICROLOGICIEL DE LA CARTE**

À l'aide du module XUSB (fourni séparément) et d'un dispositif de mémoire USB avec les conditions requises (non fourni), il est possible de charger le micrologiciel (FW) sur la carte. Le FW de E781 est fourni par FAAC dans un fichier comprimé. Le nom du fichier est E781\_xx.hex, où xx est la version FW.

**Configuration requise du dispositif USB** Absorption maximale de 500 mA. Formaté avec fichier système FAT ou FAT 32.

- 1. Extraire le fichier du FW et le sauvegarder en racine sur le dispositif USB, sans changer le nom d'origine.
- 2. Introduire le dispositif USB sur le module XUSB.
- 3. En l'absence d'alimentation, insérer XUSB sur E781 (connecteurs **CONNECTIVITY**).

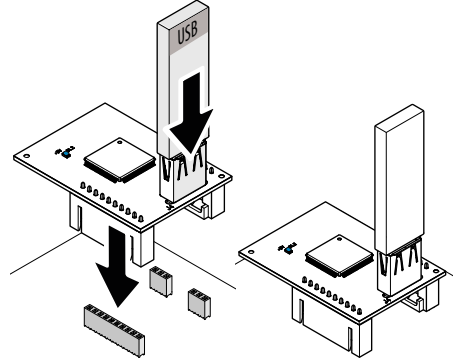

4. Effectuer la procédure UPGRADE ou DOWNGRADE.

#### **12.1 CHARGEMENT - CHARGER LE NOUVEAU FW**

Cette procédure est disponible lorsqu'un FW plus récent que celui de la carte est présent sur la clé USB.

- 1. Après avoir inséré XUSB et la mémoire USB, allumer la carte.
- L'afficheur de la carte affiche 2 points alternés, puis automatiquement commence la mise à jour du FW.
- L'afficheur de la carte affiche le pourcentage de progression (*00*-*99*) et affiche enfin 2 tirets alternés.
- 2. Interrompre l'alimentation, retirer XUSB, puis rallumer la carte et vérifier la version FW.

#### **12.2 CHARGEMENT - CHARGER UN FW PRÉCÉDENT**

Cette procédure est disponible lorsqu'un FW moins récent que celui de la carte, ou avec la même version, est présent sur la clé USB.

- 1. Après avoir inséré XUSB et la mémoire USB, allumer la carte.
	- L'afficheur de la carte indique *no*.
- 2. Appuyer sur **+** ou sur **–** pour afficher *Y*, puis ap-

puyer et relâcher **F**.

- L'afficheur de la carte affiche le pourcentage de progression (*00*-*99*) et affiche enfin 2 tirets alternés.
- 3. Interrompre l'alimentation, retirer XUSB, puis rallumer la carte et vérifier la version FW.

#### *■* **Si on NE souhaite PAS charger le FW**

- À l'étape 2, appuyer sur **F** quand l'afficheur de la carte affiche *no*.
- L'afficheur de la carte affiche 2 tirets alternés.
- Interrompre l'alimentation, retirerXUSB, puis rallumer la carte.

#### *■* **Erreurs**

En cas d'erreur, la LED DL1 sur XUSB clignote rapidement. Interrompre et rétablir l'alimentation, puis répéter toute la procédure.

## <span id="page-55-0"></span>**13. INSTRUCTIONS D'UTILISATION**

Il est de la responsabilité de l'installateur de fournir au conducteur de l'automatisme les instructions d'utilisation, d'entretien et d'élimination, en intégrant les informations fournies ci-dessous.

#### **COMMANDES**

#### *■* **OUVERTURE COMPLÈTE (OPEN)**

Commande disponible dans toutes les logiques de fonctionnement.

#### *■* **OUVERTURE PARTIELLE (OPEN B)**

Commande disponible dans les logiques de fonctionnement automatiques.

#### *■* **FERMETURE (OPEN B)**

Commande disponible dans les logiques de fonctionnement *C*, *b* et *bC*.

#### *■* **STOP**

Commande disponible dans toutes les logiques de fonctionnement. Elle est prioritaire sur les autres commandes. Arrête et bloque le fonctionnement de l'automatisme jusqu'à ce que le bouton soit relâché.

#### *■* **OUVERTURE FORCÉE, FERMETURE FORCÉE**

Commande disponible dans toutes les logiques de fonctionnement. Ce type de commande doit être activé 2 fois dans les 2.5 s. Le portail se déplace jusqu'à ce que la deuxième activation soit maintenue. Pendant les mouvements à commande forcée, les photocellules et les dispositifs de sécurité n'ont pas d'effet.

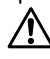

. Pour la sécurité, l'actionnement doit être volontaire et le portail doit être visible.

#### **DISPOSITIFS DE DÉTECTION**

#### *■* **Photocellules en fermeture**

La commande donnée par l'intervention des photocellules durant la fermeture dépend de la programmation :

- ouverture immédiate
- arrêt immédiat et ouverture au dégagement des photocellules
- si elles sont engagées lorsque les vantaux sont fermés, les photocellules en fermeture empêchent la fermeture

#### *■* **Photocellules en ouverture**

La commande donnée par l'intervention des photocellules pendant l'ouverture dépend de la programmation :

- fermeture immédiate
- arrêt immédiat et ouverture au dégagement des photocellules

*■* **Photocellules en ouverture/fermeture**

L'intervention des photocellules commande de l'arrêt et du dégagement, de la reprise de la manutention.

#### *■* **Sécurité grâce au bord sensible**

La détection d'un obstacle en ouverture ou en fermeture provoque l'inversion de marche partielle ou totale (par programmation) puis elle arrête l'automatisme.

#### *■* **Anti-écrasement par obstacle**

La détection d'un obstacle en ouverture ou en fermeture provoque l'inversion de marche (ANTI-ÉCRASE-MENT), puis elle arrête l'automatisme.

LAu 4e obstacle consécutif EN FERMETURE, si la carte est en logique AUTOMATIQUE, l'automatisme reste ouvert et pour la fermeture, il faut une commande OPEN.

#### **ACCESSOIRES**

#### *■* **Lampe témoin**

Elle s'allume en ouverture et reste allumée tant que l'automatisme est ouvert. Elle clignote en fermeture. Elle est éteinte lorsque l'automatisme est fermé.

#### *■* **Lumière de courtoisie**

Elle s'allume pendant les mouvements et reste allumée pendant le temps programmé.

#### *■* **Feu de signalisation**

Elle s'allume pendant l'ouverture et reste allumée tant que l'automatisme est ouvert.

#### **LOGIQUES DE FONCTIONNEMENT**

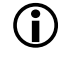

La commande STOP est prioritaire dans toutes les logiques et bloque le fonctionnement de l'automatisme. La commande CLOSE commande toujours la fermeture.

#### *■ E* **SEMI–AUTOMATIQUE**

Cette logique utilise uniquement la commande OPEN.

OPEN lorsque l'automatisme est fermé, elle commande l'ouverture. OPEN lorsque l'automatisme est ouvert, elle commande la fermeture.

OPEN elle bloque durant l'ouverture et le OPEN suivant ferme. OPEN elle provoque la réouverture durant la fermeture.

**L'intervention des Photocellules** pendant le mouvement, commande l'inversion.

#### *■ EP* **SEMI-AUTOMATIQUE PAS À PAS**

Cette logique utilise uniquement la commande OPEN.

OPEN lorsque l'automatisme est fermé, elle commande l'ouverture. OPEN lorsque l'automatisme est ouvert, elle commande la fermeture.

OPEN durant l'ouverture ou la fermeture, elle bloque et l'OPEN

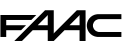

suivant inverse le mouvement.

**L'intervention des Photocellules** pendant le mouvement, commande l'inversion.

#### *■ C* **HOMME MORT**

Cette logique utilise les commandes maintenues OPEN A (OPEN) et OPEN B (CLOSE). Le mouvement partiel n'est pas disponible.

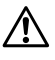

!L'activation d'une commande maintenue doit être volontaire et l'automatisme doit être visible.

OPEN maintenue elle commande l'ouverture.

CLOSE (OPEN B) maintenu, commande la fermeture.

**L'intervention des Photocellules** bloque le mouvement.

#### *■ b* **SEMI-AUTOMATIQUE B**

Cette logique utilise les commandes OPEN et OPEN B (FERME-TURE). Le mouvement partiel n'est pas disponible.

OPEN lorsque l'automatisme est fermé, elle commande l'ouverture. OPEN elle provoque la réouverture durant la fermeture.

CLOSE (OPEN B) si l'automatisme est ouvert, elle commande la fermeture, elle n'a aucun effet pendant l'ouverture.

**L'intervention des Photocellules** inverse le mouvement.

#### *■ bC* **MIXTE (b en ouverture, C en fermeture)**

Cette logique utilise la commande OPEN A (OPEN) à impulsion et OPEN B (CLOSE) maintenu. Le mouvement partiel n'est pas disponible.

L'activation d'une commande maintenue doit être volontaire et l'automatisme doit être visible.

#### OPEN elle commande l'ouverture.

CLOSE (OPEN B) commande la fermeture en cas de maintien. Lors de l'ouverture, un CLOSE non maintenu arrête l'automatisme.

OPEN elle provoque la réouverture durant la fermeture.

**L'intervention des Photocellules** en fermeture inverse le mouvement, en ouverture, elle bloque le mouvement.

#### *■ Ar* **AUTOMATIQUE AVEC FERMETURE ANTICIPÉE**

Cette logique utilise uniquement la commande OPEN.

OPEN lorsque l'automatisme est fermé, elle commande l'ouverture. L'automatisme se referme automatiquement après le temps de pause.

OPEN durant la pause, elle recharge le temps de pause.

OPEN ignorée durant l'ouverture.

OPEN elle provoque la réouverture durant la fermeture.

**L'intervention des Photocellules en fermeture** pendant l'ouverture, arrête l'automatisme, au dégagement, l'automatisme se referme.

#### *■ A* **AUTOMATIQUE**

Cette logique utilise uniquement la commande OPEN.

OPEN lorsque l'automatisme est fermé, elle commande l'ouverture. L'automatisme se referme automatiquement après le temps de pause.

OPEN durant la pause, elle recharge le temps de pause. OPEN ignorée durant l'ouverture.

OPEN elle provoque la réouverture durant la fermeture.

**L'intervention des Photocellules en fermeture** pendant la pause, recharge le temps pause.

#### *■ AP* **AUTOMATIQUE PAS À PAS**

Cette logique utilise uniquement la commande OPEN.

OPEN lorsque l'automatisme est fermé, elle commande l'ouverture. L'automatisme se referme automatiquement après le temps de pause.

OPEN pendant la pause, elle bloque et le OPEN suivant ferme. OPEN elle bloque durant l'ouverture et le OPEN suivant ferme. OPEN elle provoque la réouverture durant la fermeture.

L'intervention des Photocellules en fermeture pendant la pause. recharge le temps pause.

#### *■ S* **AUTOMATIQUE SÉCURITÉ**

Cette logique utilise uniquement la commande OPEN.

OPEN lorsque l'automatisme est fermé, elle commande l'ouverture. L'automatisme se referme automatiquement après le temps de pause.

OPEN commande la fermeture pendant la pause.

OPEN commande la fermeture pendant l'ouverture.

OPEN elle provoque la réouverture durant la fermeture.

**Intervention des Photocellules en fermeture** pendant la pause, commande la fermeture - pendant l'ouverture, elle réserve la fermeture - pendant la fermeture, elle commande l'inversion, puis ferme immédiatement.

#### *■ A1* **AUTOMATIQUE 1**

Cette logique utilise uniquement la commande OPEN.

OPEN lorsque l'automatisme est fermé, elle commande l'ouverture. L'automatisme se referme automatiquement après le temps de pause.

OPEN durant la pause, elle recharge le temps de pause.

OPEN ignorée durant l'ouverture.

OPEN elle provoque la réouverture durant la fermeture.

**L'intervention des Photocellules en fermeture** pendant la pause, commande la fermeture, - pendant l'ouverture, elle réserve la fermeture, - pendant la fermeture, elle commande l'inversion, puis ferme immédiatement.

#### *■ SP* **AUTOMATIQUE SÉCURITÉ PAS À PAS**

Cette logique utilise uniquement la commande OPEN.

OPEN lorsque l'automatisme est fermé, elle commande l'ouverture. L'automatisme se referme automatiquement après le temps de pause.

OPEN commande la fermeture pendant la pause.

OPEN durant l'ouverture ou la fermeture, elle commandes l'arrêt et l'OPEN suivant inverse le mouvement.

**Intervention des Photocellules en fermeture** pendant la pause, commande la fermeture - pendant l'ouverture, elle réserve la fermeture - pendant la fermeture, elle commande l'ouverture, puis ferme immédiatement.

Traduction de la notice originale

#### FAAC **13.1 UTILISATION EN MODALITÉ D'URGENCE**

Dans toute situation d'anomalie, d'urgence ou de panne, couper l'alimentation électrique de l'automatisme. Utiliser le FONCTIONNEMENT MANUEL uniquement si les conditions pour un actionnement manuel du vantail en toute sécurité le permettent ; dans le cas contraire, l'automatisme doit être maintenu hors service jusqu'au rétablissement / réparation.

En cas de panne, le rétablissement / réparation de l'automatisme doit exclusivement être effectué par l'installateur / agent de maintenance.

#### **13.2 FONCTIONNEMENT MANUEL**

Pour actionner le vantail manuellement, il faut déverrouiller le motoréducteur au moyen du levier avec la clé.

#### **DÉVERROUILLER LE MOTORÉDUCTEUR**

- 1. Ouvrir le couvercle de la serrure.
- 2. Insérer la clé et la tourner de 90° en sens horaire.
- 3. Ouvrir le levier de déverrouillage à 90°.

 $\sqrt{D}$ urant l'actionnement manuel, accompagner lentement le vantail durant toute sa course. Ne pas lancer le vantail en course libre.

Ne pas laisser le motoréducteur déverrouillé : après avoir exécuté l'actionnement manuel, rétablir le fonctionnement automatique.

#### **RÉTABLIR LE FONCTIONNEMENT**

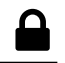

▅

Avant de rétablir l'alimentation électrique et actionner l'automatisme, vérifier que le portail est fermé, avec le fin de course correspondant engagé.

- 4. Fermer le levier de déverrouillage.
- 5. Tourner la clé verticalement et l'extraire.
- 6. Fermer le couvercle de la serrure.

Actionner le vantail manuellement pour vérifier l'engrènement mécanique.

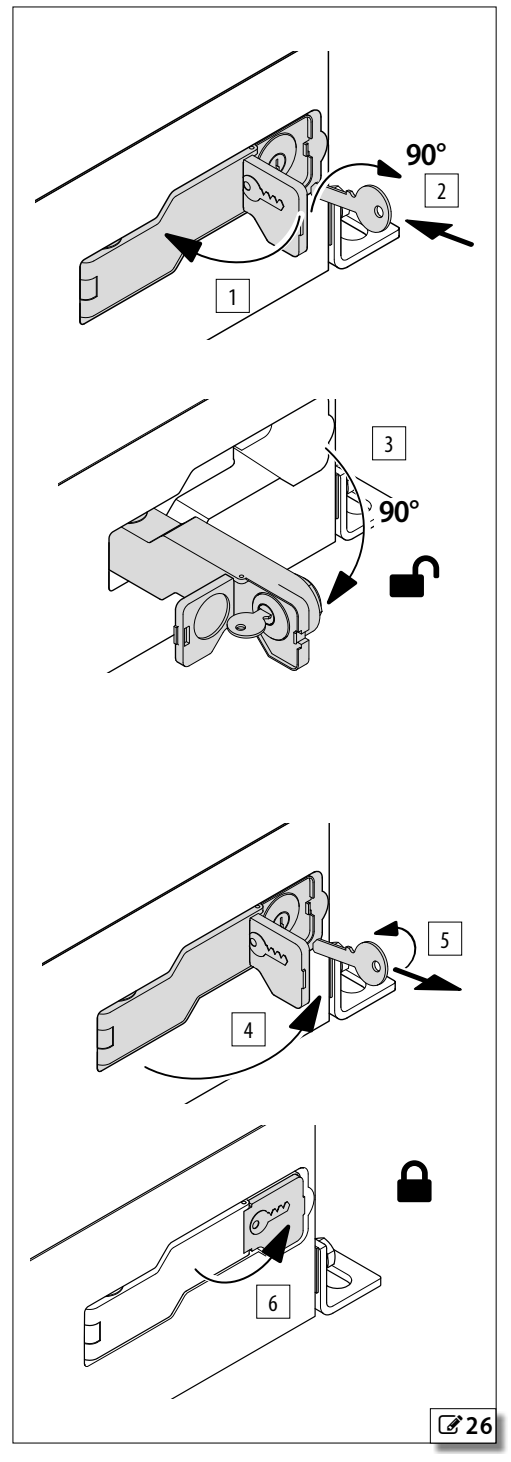

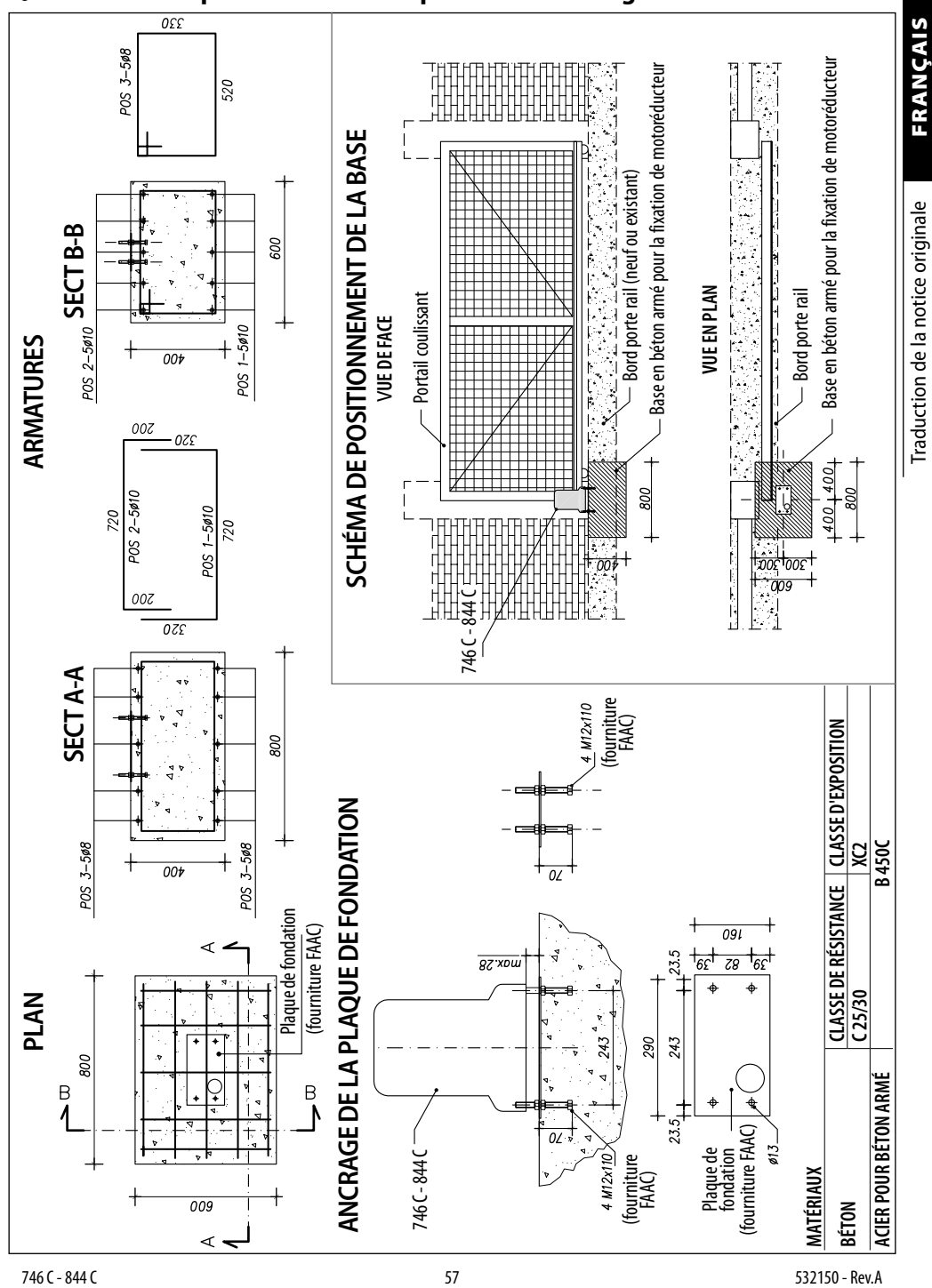

#### <span id="page-58-0"></span>1 **Fondation pour vantaux d'un poids et d'une largeur maximaux**

**FAAC** 

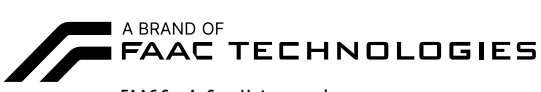

FAAC S.p.A. Soc. Unipersonale Via Calari, 10 - 40069 Zola Predosa BOLOGNA - ITALY Tel. +39 051 61724 - Fax +39 051 09 57 820 www.faac.it - www.faactechnologies.com

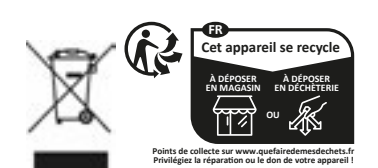